# **Vigilohm IM10, Vigilohm IM20 Insulation Monitoring Device User's Guide**

09/2015

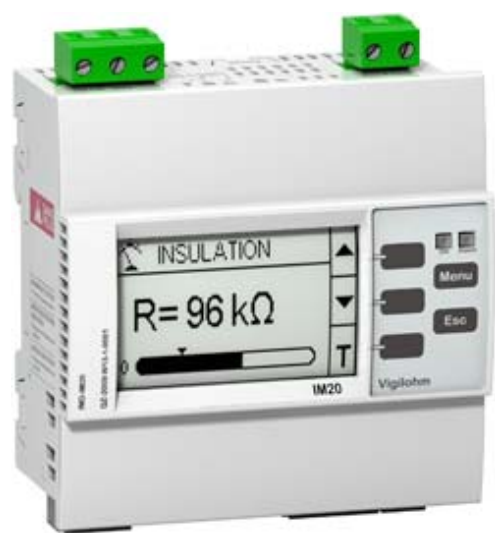

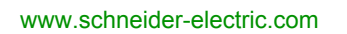

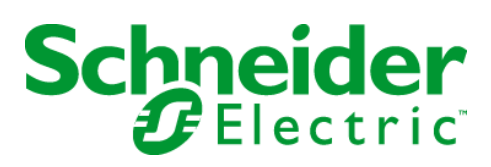

The information provided in this documentation contains general descriptions and/or technical characteristics of the performance of the products contained herein. This documentation is not intended as a substitute for and is not to be used for determining suitability or reliability of these products for specific user applications. It is the duty of any such user or integrator to perform the appropriate and complete risk analysis, evaluation and testing of the products with respect to the relevant specific application or use thereof. Neither Schneider Electric nor any of its affiliates or subsidiaries shall be responsible or liable for misuse of the information contained herein. If you have any suggestions for improvements or amendments or have found errors in this publication, please notify us.

No part of this document may be reproduced in any form or by any means, electronic or mechanical, including photocopying, without express written permission of Schneider Electric.

All pertinent state, regional, and local safety regulations must be observed when installing and using this product. For reasons of safety and to help ensure compliance with documented system data, only the manufacturer should perform repairs to components.

When devices are used for applications with technical safety requirements, the relevant instructions must be followed.

Failure to use Schneider Electric software or approved software with our hardware products may result in injury, harm, or improper operating results.

Failure to observe this information can result in injury or equipment damage.

© 2015 Schneider Electric. All rights reserved.

# **Table of Contents**

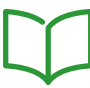

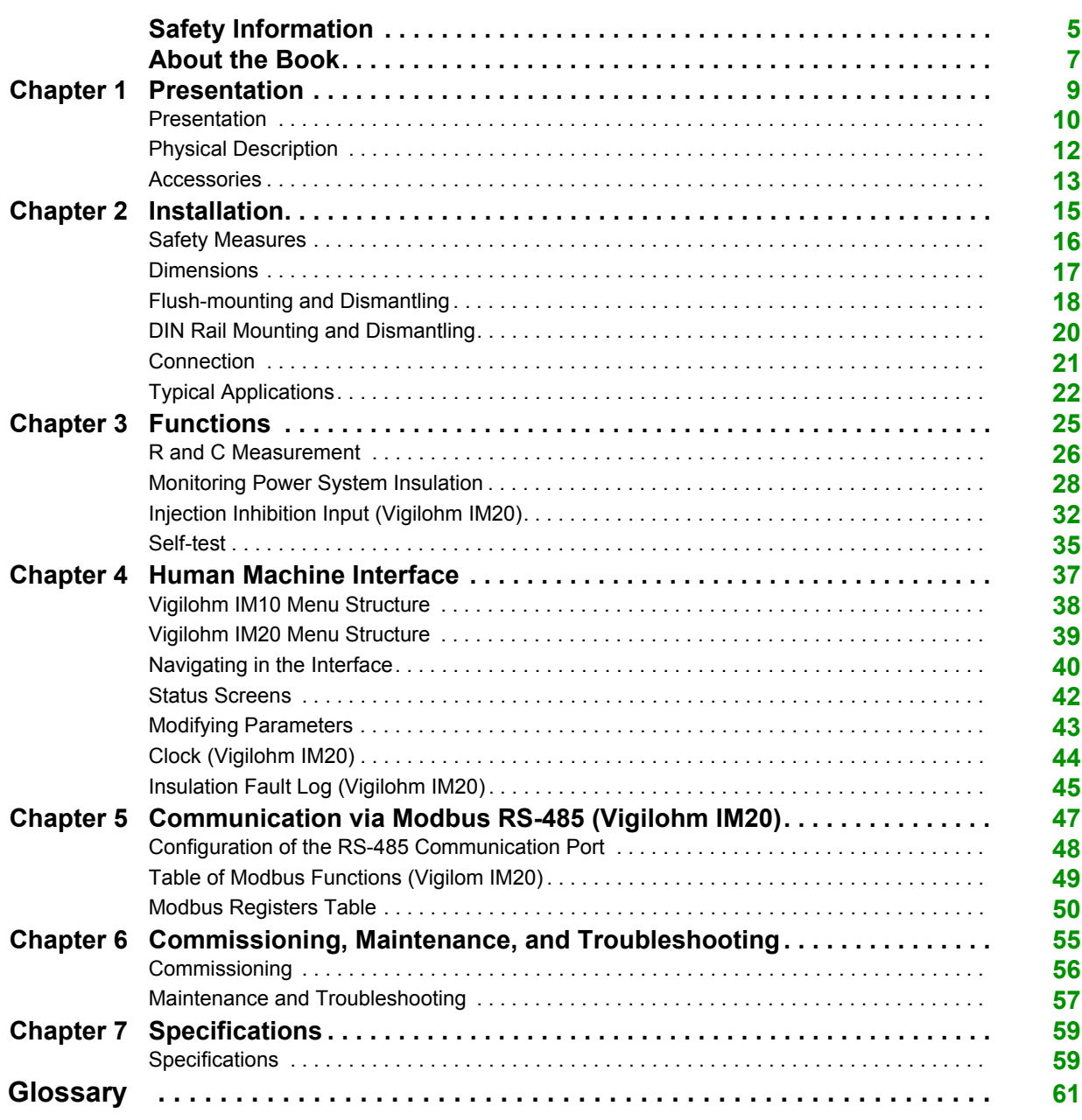

# <span id="page-4-0"></span>**Safety Information**

### **Important Information**

#### **NOTICE**

Read these instructions carefully, and look at the equipment to become familiar with the device before trying to install, operate, service, or maintain it. The following special messages may appear throughout this documentation or on the equipment to warn of potential hazards or to call attention to information that clarifies or simplifies a procedure.

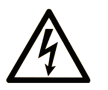

The addition of this symbol to a "Danger" or "Warning" safety label indicates that an electrical hazard exists which will result in personal injury if the instructions are not followed.

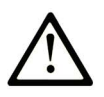

This is the safety alert symbol. It is used to alert you to potential personal injury hazards. Obey all safety messages that follow this symbol to avoid possible injury or death.

# **DANGER**

DANGER indicates a hazardous situation which, if not avoided, will result in death or serious injury.

# A WARNING

WARNING indicates a hazardous situation which, if not avoided, could result in death or serious injury.

# **A CAUTION**

CAUTION indicates a hazardous situation which, if not avoided, could result in minor or moderate injury.

# **NOTICE**

**NOTICE** is used to address practices not related to physical injury.

#### **PLEASE NOTE**

Electrical equipment should be installed, operated, serviced, and maintained only by qualified personnel. No responsibility is assumed by Schneider Electric for any consequences arising out of the use of this material.

A qualified person is one who has skills and knowledge related to the construction and operation of electrical equipment and its installation, and has received safety training to recognize and avoid the hazards involved.

# <span id="page-6-0"></span>**About the Book**

# **At a Glance**

#### **Document Scope**

This guide is intended for use by designers, installers, and maintenance technicians of ungrounded (IT) electrical distribution systems with insulation monitoring devices (IMDs).

#### **Validity Note**

Vigilohm IM10 and IM20 are used to check the insulation of ungrounded distribution systems in industrial and naval contexts as well as in infrastructures. They are suitable for small and mid-sized power systems (C < 60  $\mu$ F for IM10 and C < 150  $\mu$ F for IM20) without an automatic fault locator.

#### **Related Documents**

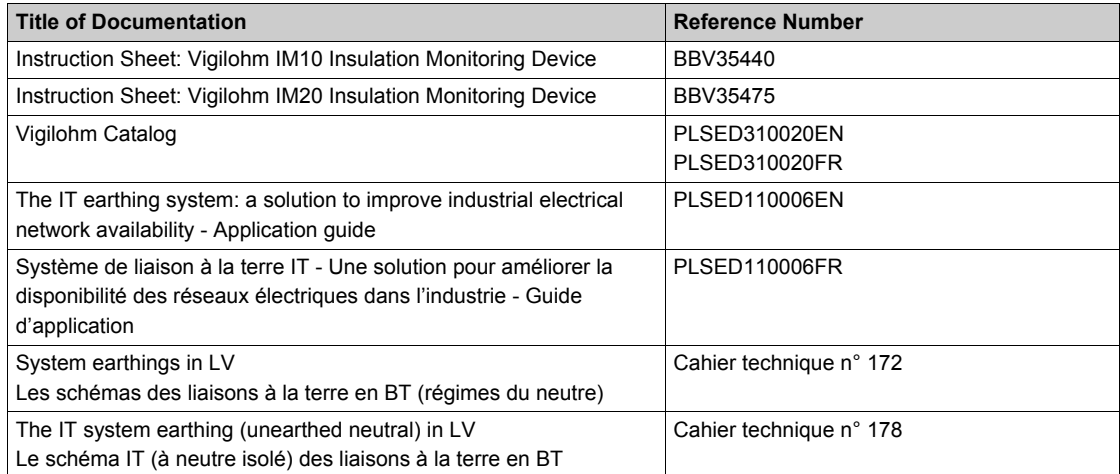

You can download these technical publications and other technical information from our website at http://download.schneider-electric.com

# **What Is in This Chapter?**

<span id="page-8-0"></span>This chapter contains the following topics:

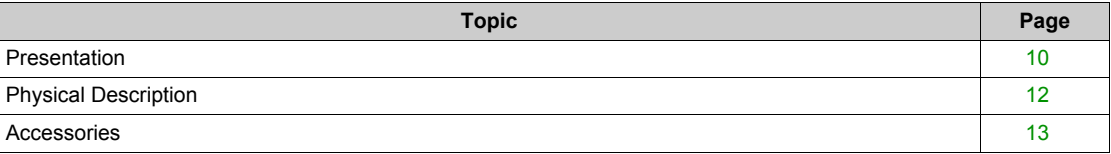

# <span id="page-9-1"></span><span id="page-9-0"></span>**Presentation**

#### **Using the IT System to Improve the Availability of Power Systems**

Continuity of service is an essential operational requirement for power systems, as is ensuring the protection of people and property. There are many applications which vary from country to country. Apart from mandatory situations (hospitals, the navy), the IT system is typically used in instances where the unavailability of power could result in lost production or incur significant downtime costs. Other potential applications are when there is a need to minimize the risk of fire and explosion. Lastly, this system is chosen in certain cases because it can facilitate preventive and corrective maintenance operations.

The "ungrounded" (IT) system is the best option for ensuring continuity of service. Even after an initial insulation fault has occurred, the installation can continue to operate without hazard to people and equipment. However, the faulty circuit must be detected and repaired before a second fault occurs. As the IT system can tolerate an initial fault, maintenance operations can be improved and carried out safely and without any pressure.

#### **Monitoring Insulation Resistance (R)**

The IEC 364 and IEC 61557-8 standards clearly state that, with the IT system, the installation must either be ungrounded or must be grounded using a sufficiently high level of impedance.

In the event of only one ground or earth fault, the fault current is very low and interruption is unnecessary. However, given that a second fault could potentially cause the circuit breaker to trip, an insulation monitoring device has to be installed to indicate an initial fault. This device must trigger an audible and/or a visual signal.

By constantly monitoring the insulation resistance, you can keep track of the system quality, which is a form of preventive maintenance.

#### **Monitoring the Leakage Capacitance (C)**

Under the IEC 60364-4-41 standard, the following conditions must be met to ensure protection from indirect contact in an AC power system:

 $R_4 \times I_d \leq 50$  *V* 

Where:

- $R_A$  is the sum of the resistance values in  $\Omega$  for the ground connection.
- $\bullet$   $I_d$  is the fault current, in A, in the event of an initial dead short.
- 50 V is the maximum acceptable voltage for indirect contacts.

For the three-phase, ungrounded AC power system, the indirect contact  $I_d$  is

Where:

- $\bullet$   $C$  is the earth leakage capacitance of the AC power system.
- $\bullet$   $\overline{F}$  is the AC power system frequency.
- $V$  is the phase to neutral voltage.

The following condition must therefore be met to ensure protection against indirect contact:

 $2\pi$  x  $F$  x  $V$  x  $C$  x  $R$ <sub>4</sub>  $\leq$  50  $V$ 

Thus, it is necessary to have a good level of grounding resistance and to monitor C, as  $I_d$  is dependent on the impedance of C  $(I_d = U / Z_c)$ .

One solution is to display the value of C so you can check that it is below the limit. It is also important to avoid a situation whereby an industrial site is dependent on a single insulation transformer, particularly as a result of grounding schemes being shared by different applications (islanding). Sample limit: 70 µF for a 440 V power system, 40 µF for a 690 V power system.

For more information, see *Cahier Technique n°178*.

#### **Working of VigilohmIM10 and IM20**

Vigilohm IM10 and IM20 are digital insulation monitoring devices (IMD) for low-voltage ungrounded (IT) power systems (Umax = 480 Vac Ph-Ph or Umax = 345 Vdc). They monitor the insulation of a power system and notify any insulation faults as soon as they occur.

Vigilohm IM10 and IM20 apply low-frequency AC voltage between the power system and the ground. The insulation is then assessed on the basis of the resulting current. This technique is used for all power system types - AC, DC, combined, rectified, with a variable speed drive, etc.

Vigilohm IM10 and IM20 offer the following features:

- $\bullet$  Insulation resistance display (R)
- Detection of insulation faults in accordance with a configurable threshold

Vigilohm IM20 offers these additional features:

- Leakage capacitance display (C) with associated impedance (Zc)
- Communication via the ModbusRS-485 protocol
- $\bullet$  Injection inhibition via logic input
- Insulation fault log

#### **Selection Guide**

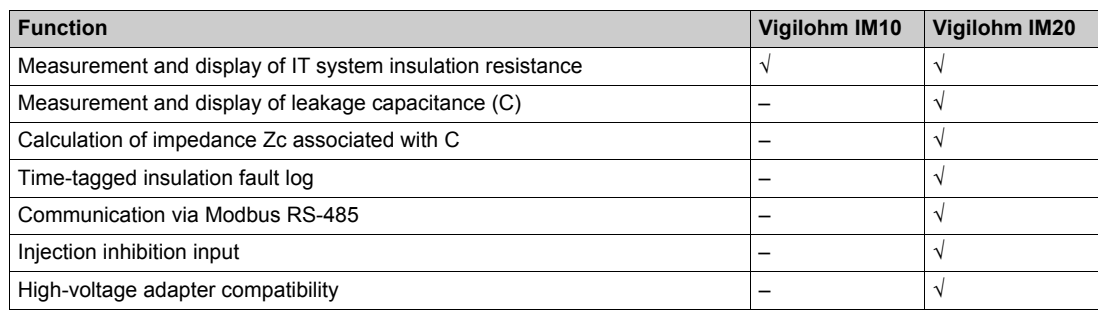

# <span id="page-11-1"></span><span id="page-11-0"></span>**Physical Description**

#### <span id="page-11-2"></span>**Physical Description**

Vigilohm IM10 and IM20 feature 3 and 5 terminal blocks respectively (markers A to E). The various elements of Vigilohm devices are shown in the diagram below:

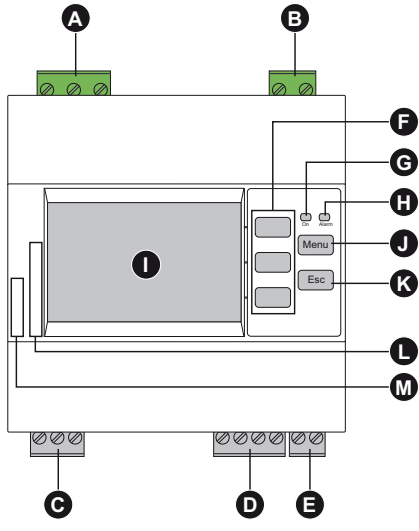

- **A** Injection connection terminal block<br>**B** Vigilohm auxiliary power supply conservant
- **B** Vigilohm auxiliary power supply connection terminal block
- **C** Insulation alarm relay connection terminal block
- **D** Modbus communication connection terminal block (Vigilohm IM20)
- **E** Injection inhibition input terminal block (Vigilohm IM20)<br>**F** Contextual menu buttons
- **F** Contextual menu buttons
- **G** Operating indicator light
- **H** Insulation alarm indicator light
- **I** Display
- **J Menu** button to go to the main menu
- **K** Back button to return to the previous menu or cancel a parameter entry
- **L** Vigilohm serial number
- **M** Vigilohm product catalog number (IMD-IM10 or IMD-IM20)

# <span id="page-12-1"></span><span id="page-12-0"></span>**Accessories**

#### **Presentation**

The following accessories are sometimes required when installing Vigilohm IM10 and IM20:

- A Cardew C surge limiter
- ZX impedance

Below is a list of accessories for Vigilohm devices:

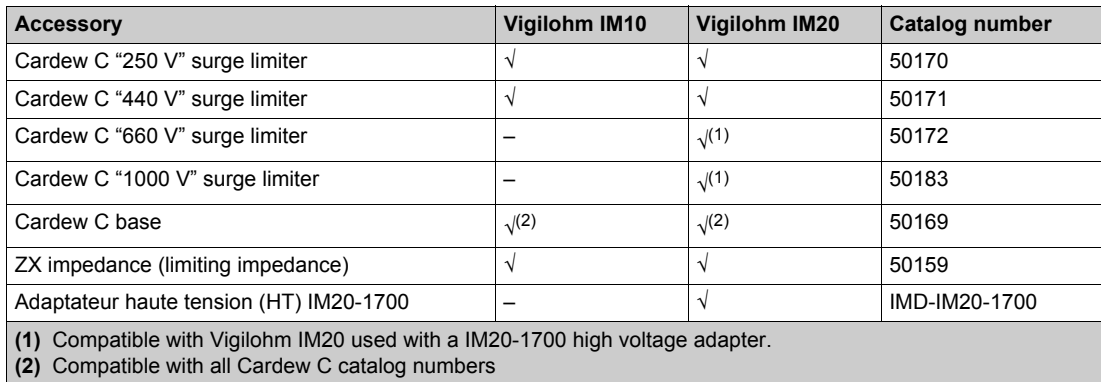

**NOTE:** For all information regarding mobile fault locating accessories, please refer to the relevant sectio[n](#page-59-0) *[\(see page 60\)](#page-59-0)*.

#### **Cardew C Surge Limiter**

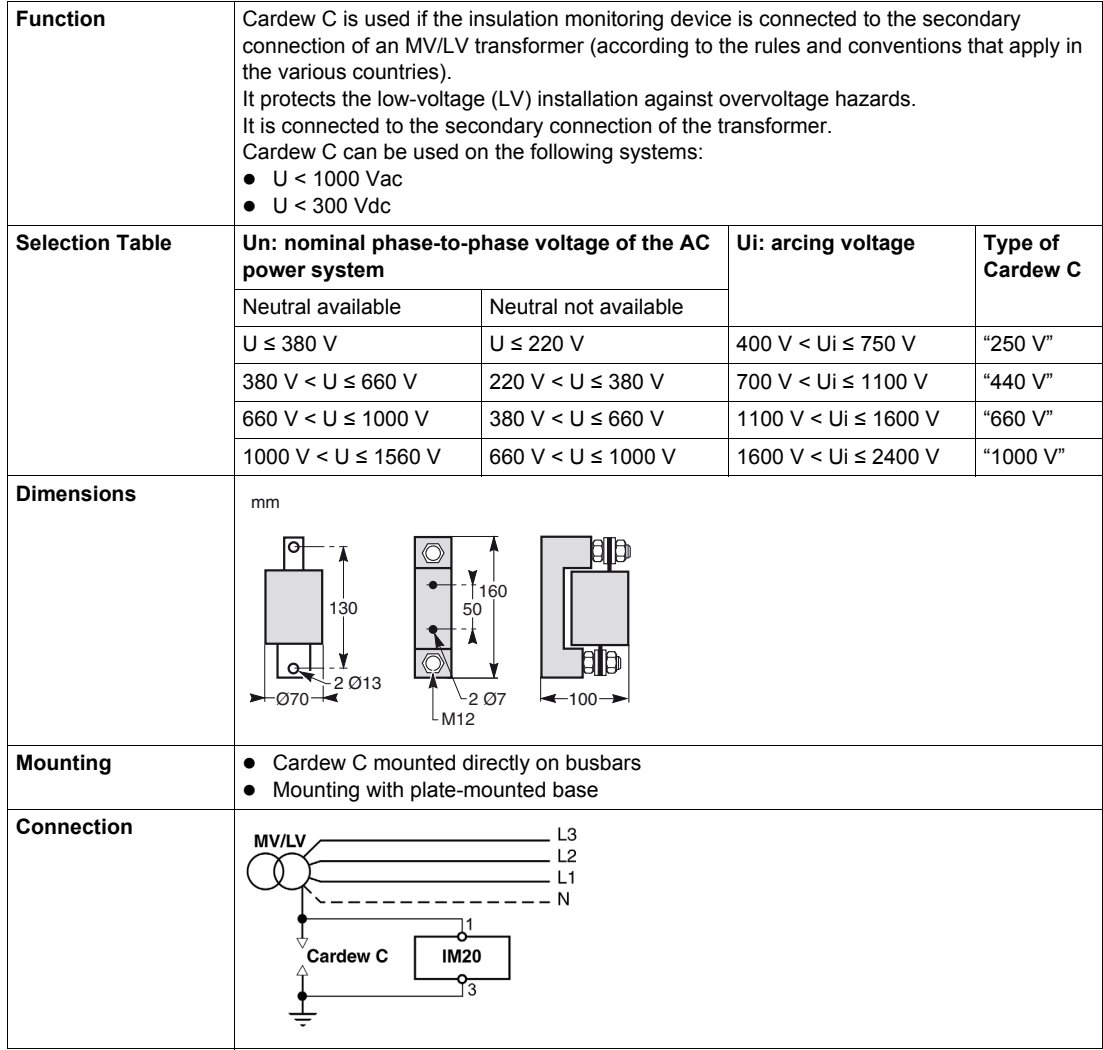

#### **ZX Limiting Impedance**

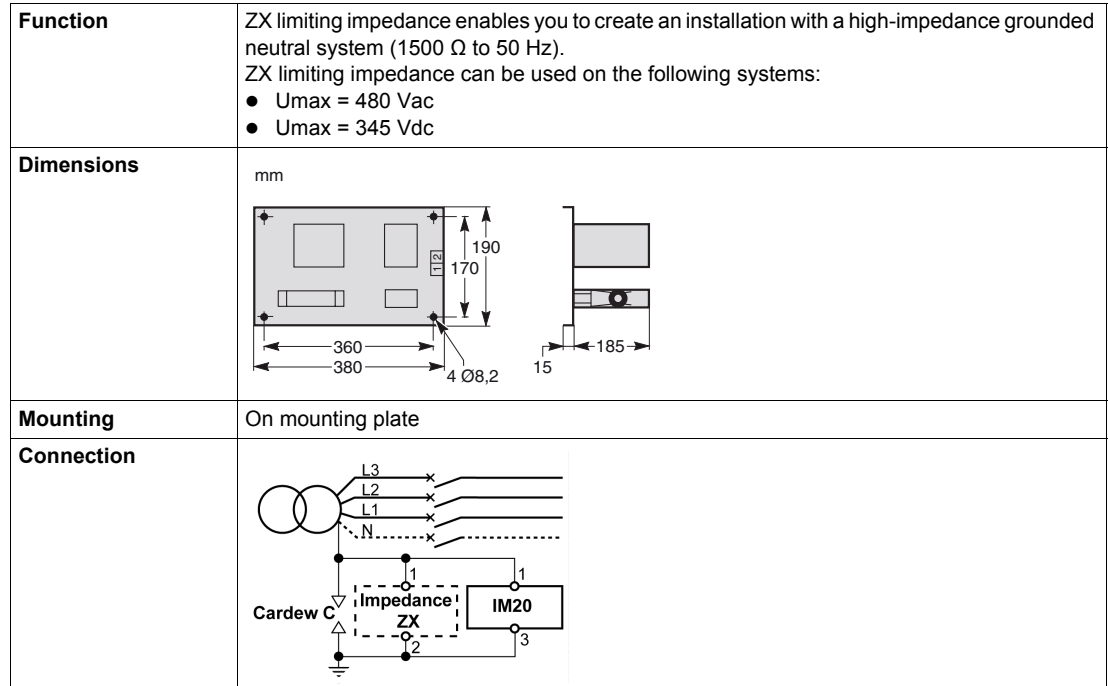

#### **High voltage adapter for Vigilohm IM20**

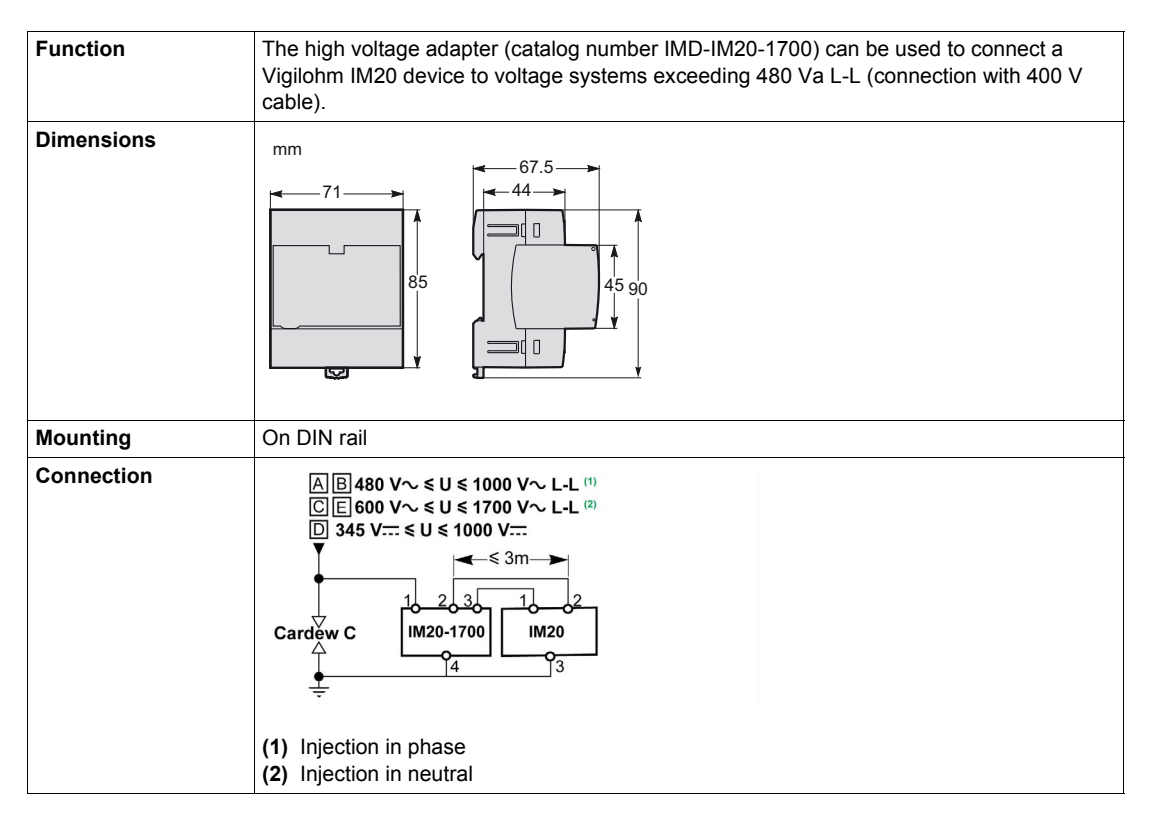

# **What Is in This Chapter?**

<span id="page-14-0"></span>This chapter contains the following topics:

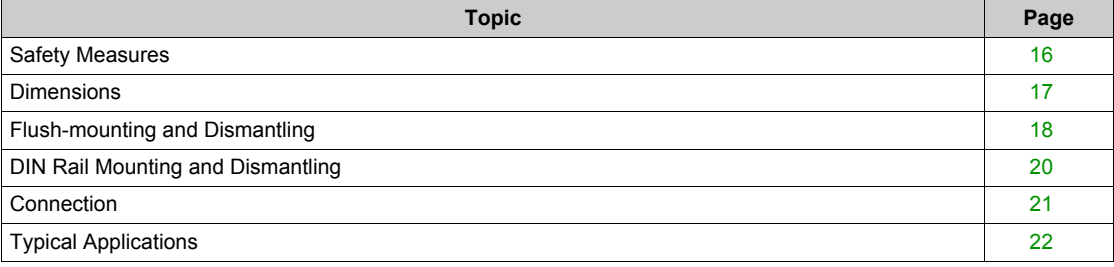

# <span id="page-15-1"></span><span id="page-15-0"></span>**Safety Measures**

#### **Specific Hazard Associated with Insulation Monitoring Devices (IMDs)**

In the case of almost all electric and electronic devices, the device's power supply is the root cause of electrical hazards. The hazard can be eliminated by disconnecting the power supply.

This is not the case with insulation monitoring devices, which are connected to the system via the injection wire.

Consequently, this connection must be broken before carrying out any kind of work on the product.

# **ADANGER**

**RISK OF ELECTRIC SHOCK, EXPLOSION, OR ARC FLASH**

- Before carrying out work of any kind, disconnect the Vigilohm from the monitored system by disconnecting the injection wire at terminal 1. Disconnect all the power supplies running to the Vigilohm and the equipment on which it is installed.
- Always use a correctly calibrated voltage tester to check that the injection wire and power supply have been properly disconnected.

**Failure to follow these instructions will result in death or serious injury.**

#### **Other Safety Measures**

Carefully read through the safety measures described below. You are always required to implement them fully before attempting to install, repair, or service electrical equipment.

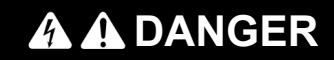

#### **RISK OF ELECTRIC SHOCK, EXPLOSION, OR ARC FLASH**

- Wear suitable personal protective equipment and follow the currently applicable electrical safety instructions.
- This equipment may only be installed by qualified electricians who have read all the relevant information.
- NEVER work alone.
- Before performing visual inspections, tests, or maintenance on this equipment, disconnect all sources of electric power. Assume that all circuits are live until they have been completely de-energized, tested and tagged. Pay particular attention to the design of the power system. Consider all power supply sources, particularly the potential for backfeed.
- Before closing protective covers and doors, carefully inspect the work area to ensure that no tools or objects have been left inside the equipment.
- Take care when removing or replacing panels. Take special care to ensure that they do not come into contact with live busbars. To minimize the risk of injuries, do not tamper with the panels.
- The successful operation of this equipment depends upon proper handling, installation, and operation. Failure to follow basic installation procedures can lead to personal injury as well as damage to electrical equipment or other property.
- NEVER shunt an external fuse/circuit breaker.
- The Vigilohm must be installed in a suitable electrical cabinet.

**Failure to follow these instructions will result in death or serious injury.**

# <span id="page-16-1"></span><span id="page-16-0"></span>**Dimensions**

#### **Vigilohm Dimensions**

mm

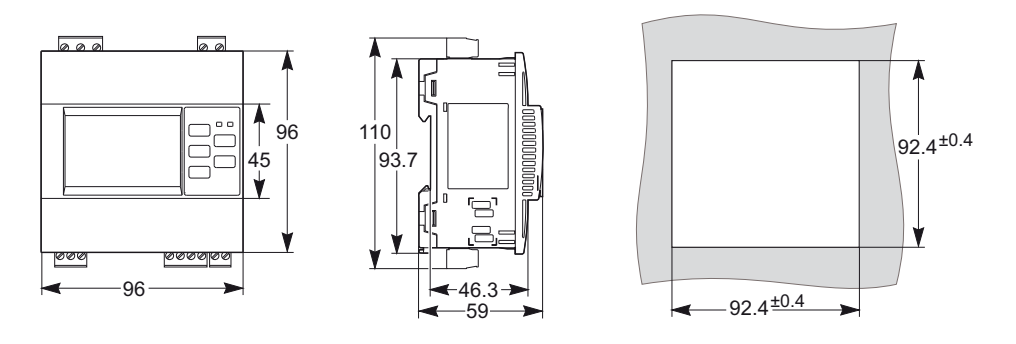

# **A** CAUTION

# **CUTTING HAZARD**

Trim the edges of the cut-out plates to remove any jagged edges.

**Failure to follow these instructions can result in injury or equipment damage.**

### **Constraints for Flush-mounting**

Observe the correct distances between devices.

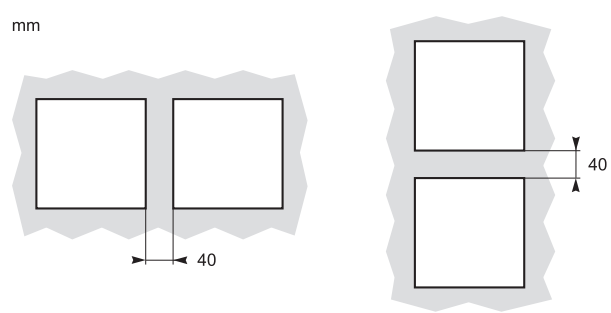

# <span id="page-17-1"></span><span id="page-17-0"></span>**Flush-mounting and Dismantling**

#### **Presentation**

Vigilohm can be attached to any flat, rigid vertical support using the 3 spring clips supplied. The device must not be tilted following installation.

To free up useful space for control gear, you can fix Vigilohm on the front panel of the floor-standing or wall-mounted enclosure.

#### **Installing on a Support**

Before fixing Vigilohm, check the following:

- The mounting plate must have a thickness of 0.8 to 3.2 mm.
- A square measuring 92 x 92mm must be cut out from the plate so the device can be installed.
- No terminal blocks must be connected to the unit.

To install Vigilohm, proceed as follows:

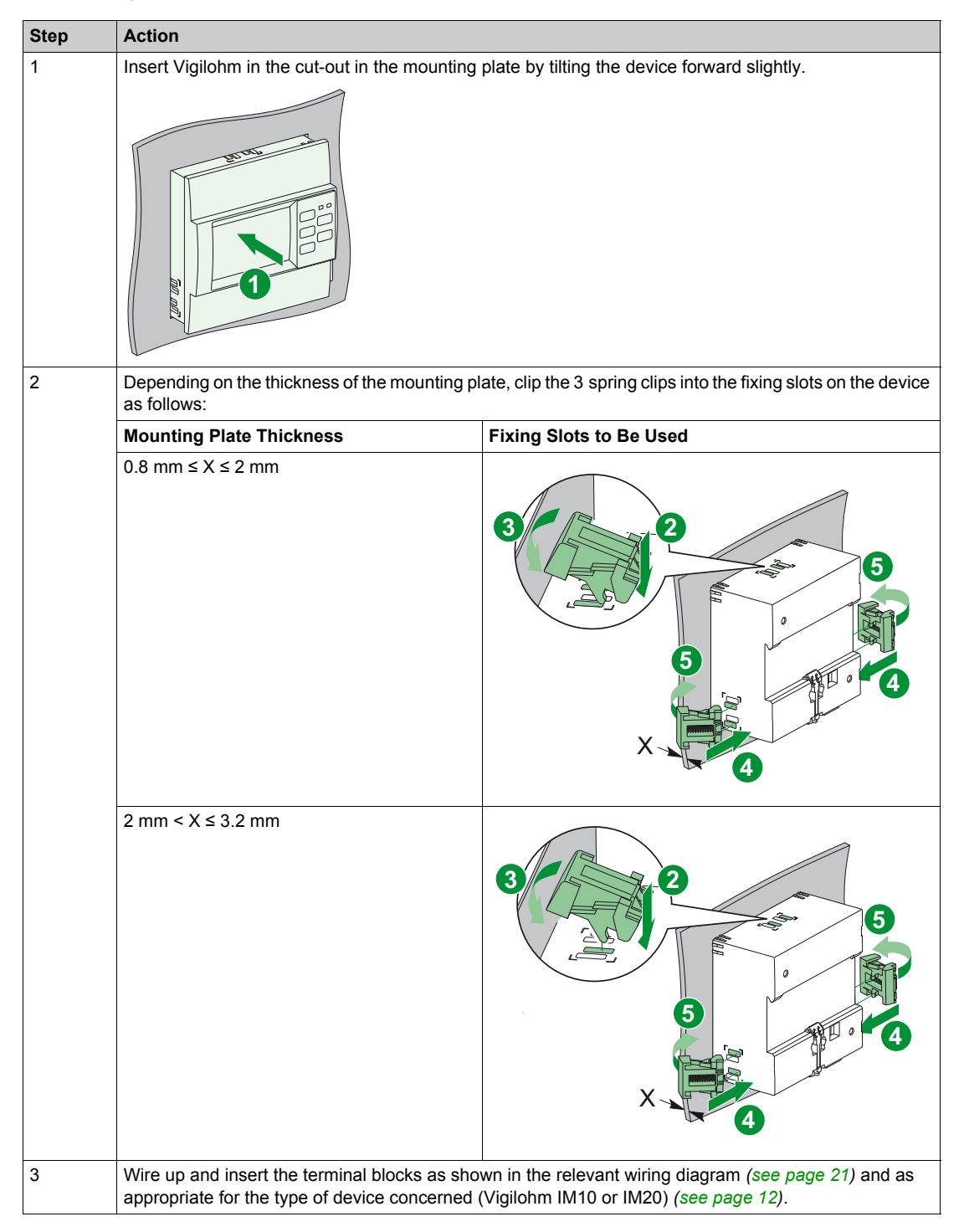

# **Removing the Mounting Plate**

To remove Vigilohm from a mounting plate, proceed as follows:

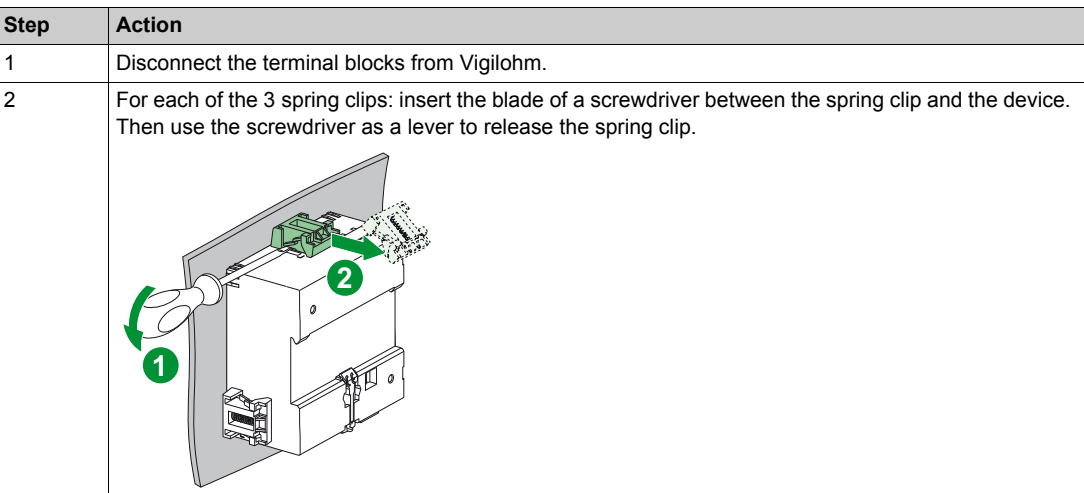

# <span id="page-19-1"></span><span id="page-19-0"></span>**DIN Rail Mounting and Dismantling**

#### **Presentation**

You can install Vigilohm on a DIN rail. The device must not be tilted following installation.

#### **Mounting on DIN Rail**

To install Vigilohm on a rail, proceed as follows:DIN

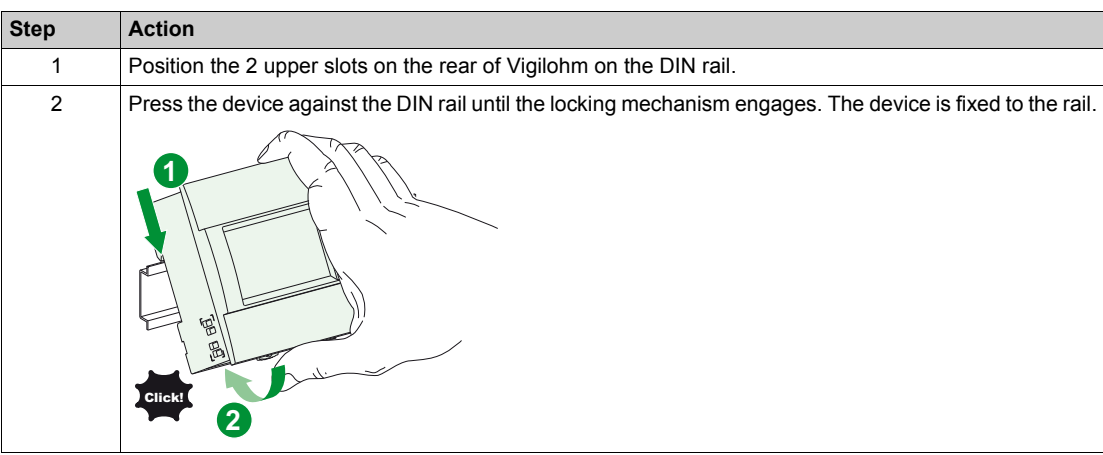

#### **Removing from a DIN Rail**

To remove Vigilohm from a DIN rail, proceed as follows:

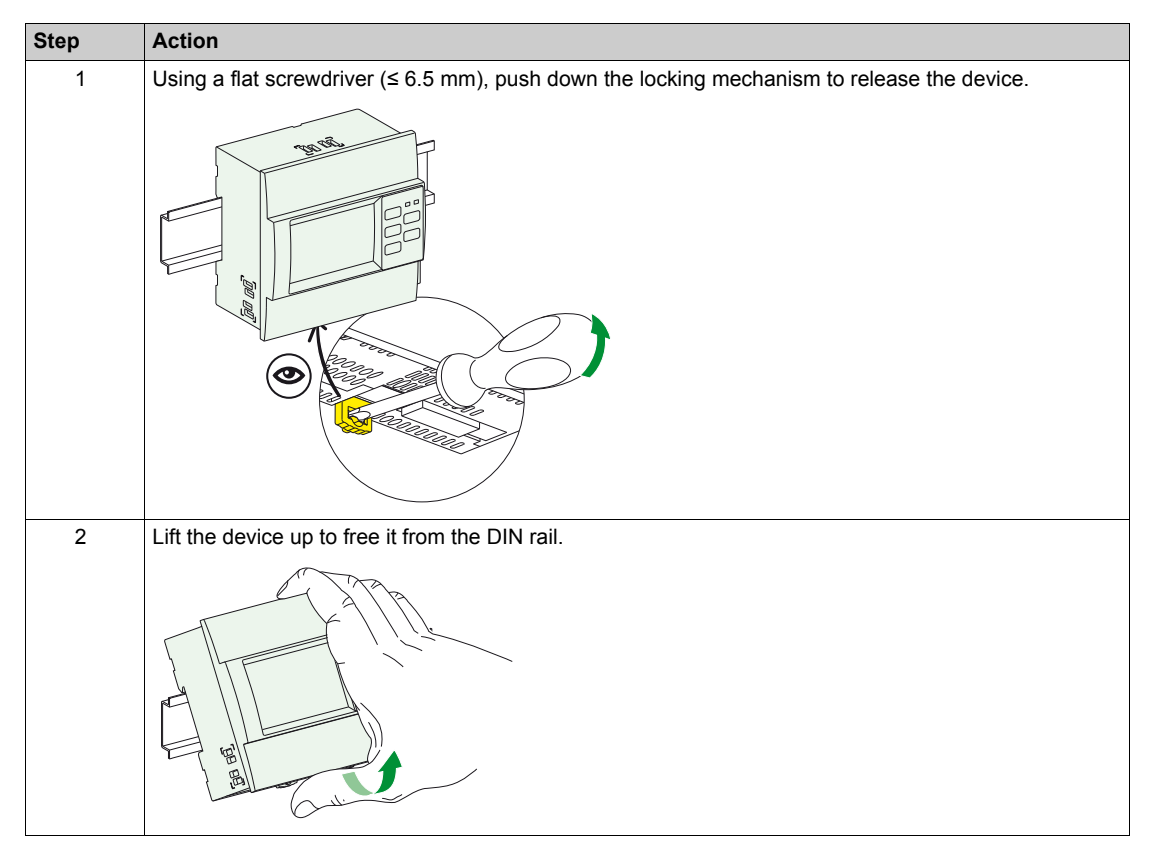

# <span id="page-20-1"></span><span id="page-20-0"></span>**Connection**

#### **Connection Diagram**

The diagram below illustrates how to connect Vigilohm to a single-phase or three-phase 3- or 4 wire power system.

**NOTE:** Terminals 11 to 16 are not available on Vigilohm IM10.

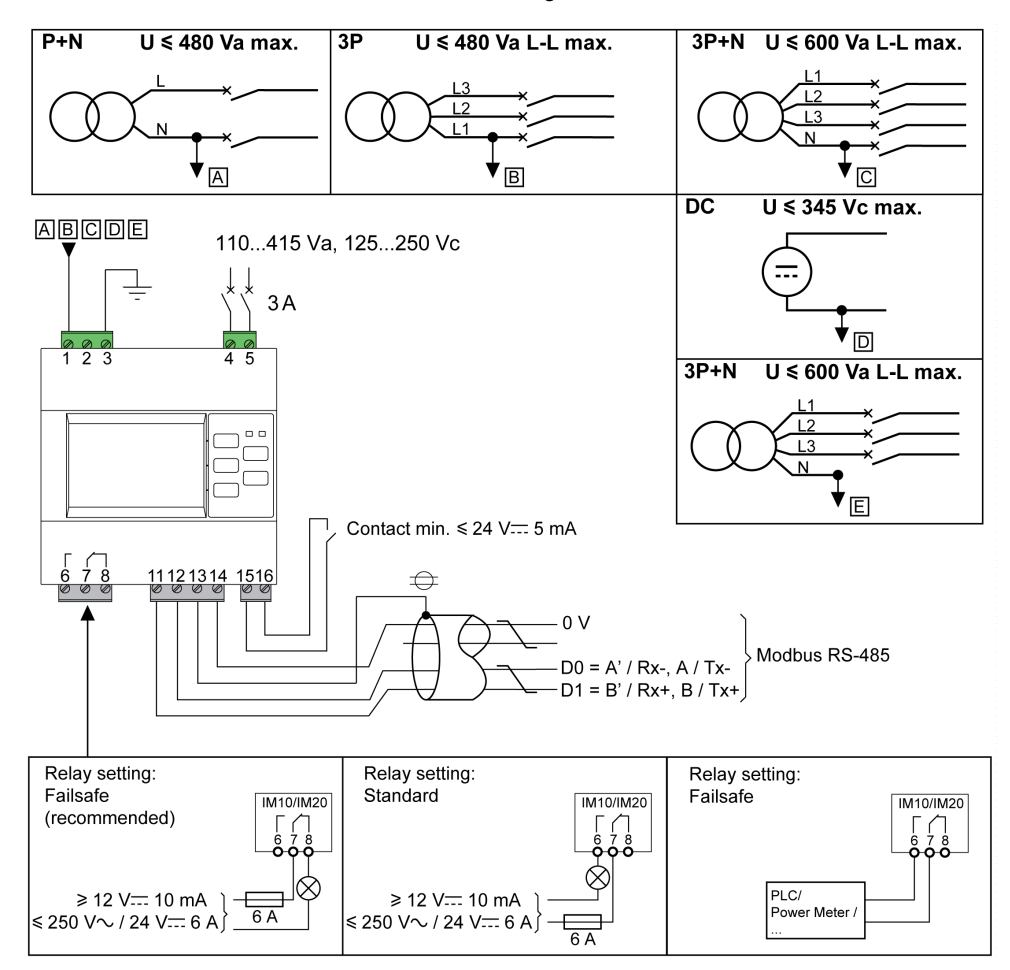

The relay operating mode (fail-safe or standard) is controlled via the HMI of the Vigilohm (IM10/IM20) device or by means of Modbus communication (Vigilohm IM20).

#### **Connection Characteristics**

All the terminals of Vigilohm IM10 and IM20 have identical characteristics.

The table below shows the characteristics of the cables that can be used to connect the terminals:

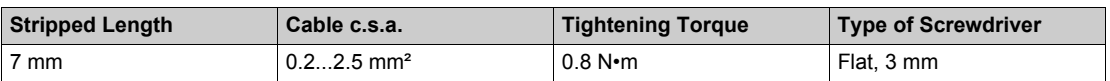

# <span id="page-21-1"></span><span id="page-21-0"></span>**Typical Applications**

#### **Presentation**

This section presents 3 insulation monitoring applications for an ungrounded (IT) island:

- One with Vigilohm IM10
- One with Vigilohm IM10 where the insulation alarm is sent to a supervisor
- One with a networked Vigilohm IM20

#### **Monitoring the Insulation of an IT with Vigilohm IM10**

An IT island is a subsystem involving the use of a transformer whose neutral is not connected to ground.

- The insulation is monitored by Vigilohm IM10 having the following characteristics:
- It is generally powered by the system that it monitors.
- It is connected to neutral (or to one phase) and ground.
- Its only setting is the fault threshold level.
- It has a single relay output to a light or a buzzer.

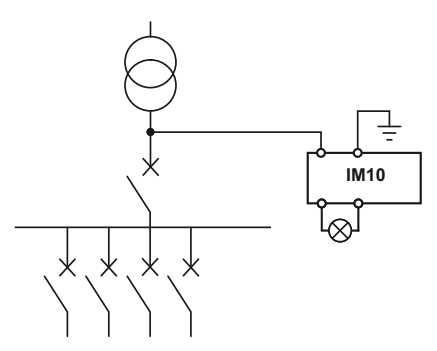

#### **Monitoring the Insulation of an IT Island Using Vigilohm IM10 Where the Alarm is Sent to a Supervisor**

The insulation is monitored by Vigilohm IM10 whose alarm output is connected to an available input on a networked device (Power Meter or (PLC) for example). This device is itself connected to a supervisor via a communication network.

The restriction as far as this architecture is concerned is the fact that only the fault information is available to the supervisor.

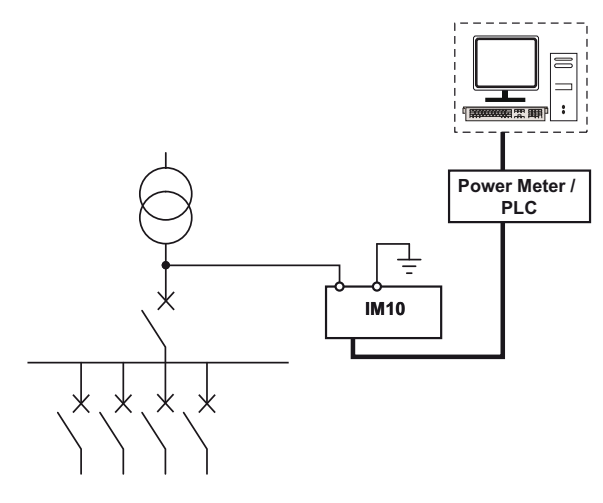

#### **Monitoring the Insulation of an IT Island with a Networked Vigilohm IM20 Device**

When the Vigilohm IM20 monitoring device is linked to the supervisor via a Modbus connection, the following actions are supported:

- Display:
	- o The product status
	- The state of the insulation alarm (active, inactive, acknowledged)
	- Details of the last 30 time-tagged events
	- o The values for R and C in order to create tables or curves for monitoring these values over variable periods
- Configure the product remotely. All the settings can be accessed remotely, with the exception of the Modbus parameters.

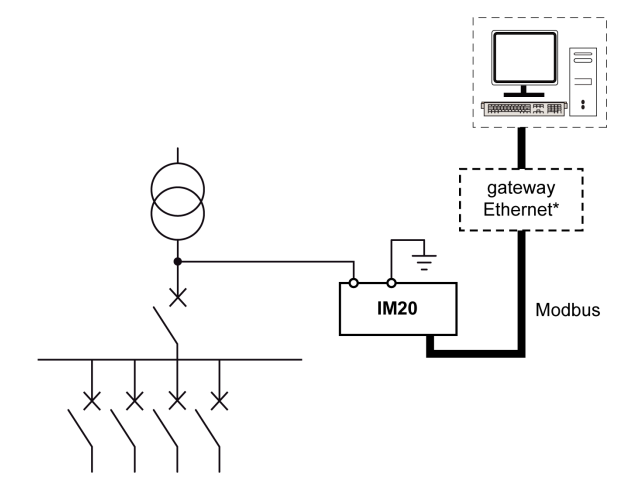

**\*** The architecture option that involves going via an Ethernet gateway enables you to make use of an existing Ethernet network.

# **What Is in This Chapter?**

<span id="page-24-0"></span>This chapter contains the following topics:

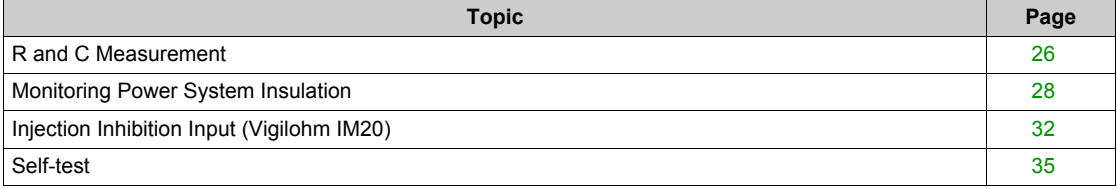

### <span id="page-25-1"></span><span id="page-25-0"></span>**R and C Measurement**

#### **Insulation Measurements**

VigilohmIM10 and IM20 are designed to monitor the IT system insulation and continuously measure R, which is the insulation resistance ( $kΩ$ ).

Vigilohm IM20 also measures C, which is the leakage capacitance to the distribution system (µF), and calculates the impedance Zc (kΩ) associated with C.

#### **General Information on R Measurement Accuracy**

When measuring the insulation resistance R, a high degree of accuracy is not required because the aim is merely to detect a fault and to anticipate an abnormal drop in the insulation value.

In practice, the level of accuracy remains good across the normal usage range Although it deteriorates outside of this range, there is no impact as far as the user is concerned.

#### **Physical Limits of R and C**

The diagram below shows the insulation resistance R and the leakage capacitance C of the power system.

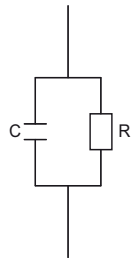

#### **Possible Scenarios in Practice**

The following situations may occur on an installation. The gray arrows represent the preferred route for the IMD injection signal.

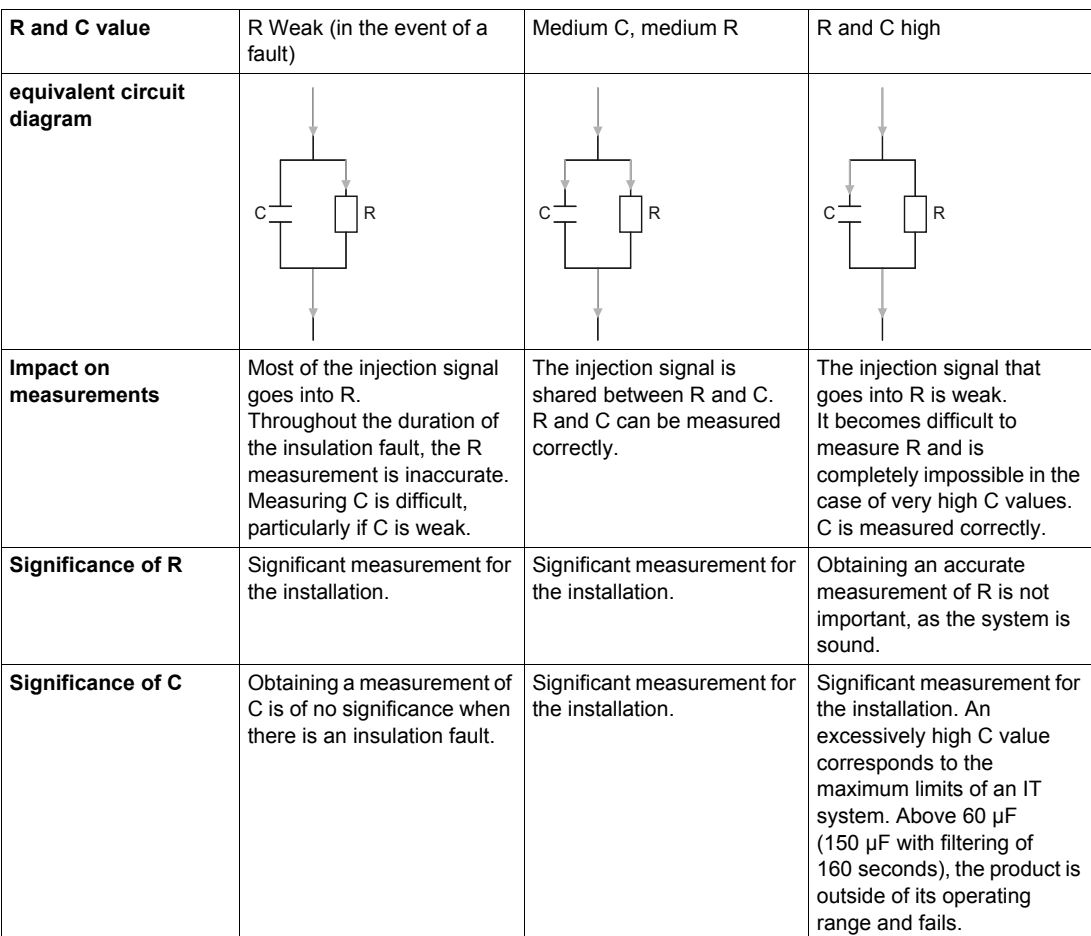

#### **Accuracy Zones**

The chart below represents the accuracy zones of Vigilohm in the following conditions:

• 25°C (77°F)

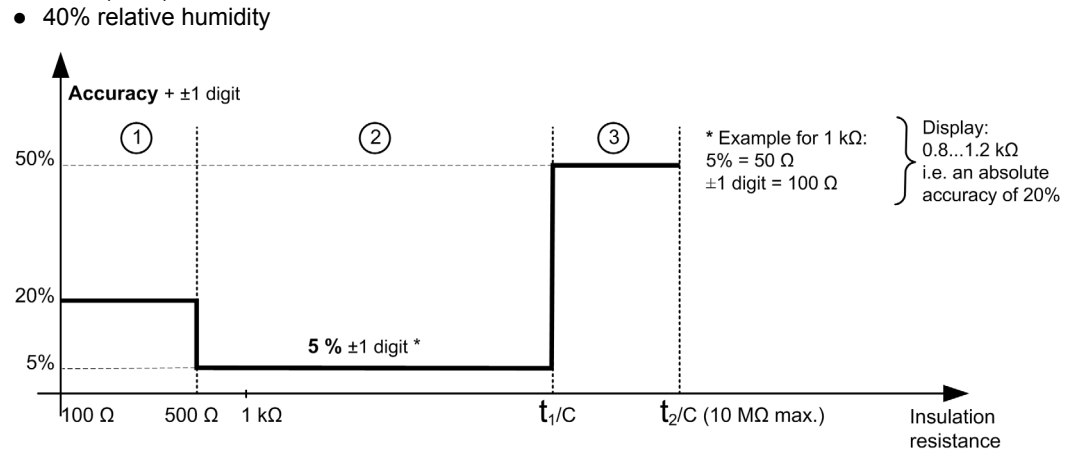

- **(1)** Level of R is weak (in the event of fault).
- **(2)** Levels of R and C are medium.
- **(3)** Levels of R and C are high.
- With **filtering of 4 s**
	- $0$  τ<sub>1</sub> = 1
	- $0 T_2 = 4$
- With **filtering 40 s or 160 s**
	- $0 T_1 = 2$
	- $o$  τ<sub>2</sub> = 10

#### **Accuracy Zone Limit**

In practice, the accuracy zone limit is linked to the product of R (MΩ) x C ( $\mu$ F). The limit for Vigilohm is dependent on the type of filtering selected:

- With **filtering of 4 s**,  $\tau_2$ = R  $_{\text{max}}$  x C = 4
- With **filtering of 40 s or 160 s**,  $T_2 = R_{\text{max}} \times C = 10$

**Example with filtering of 4 s:**

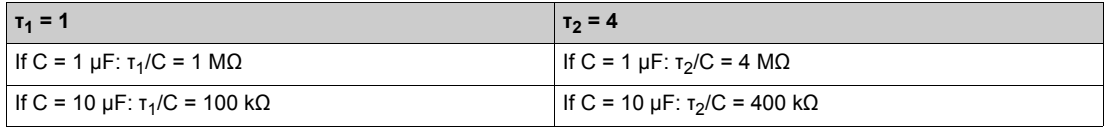

**Example with filtering of 40 s or 160 s:**

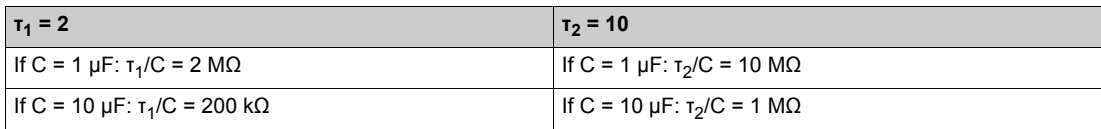

# <span id="page-27-1"></span><span id="page-27-0"></span>**Monitoring Power System Insulation**

#### **Functional Description**

Vigilohm monitors the IT power system insulation in  $k\Omega$  in accordance with the following timing diagram:

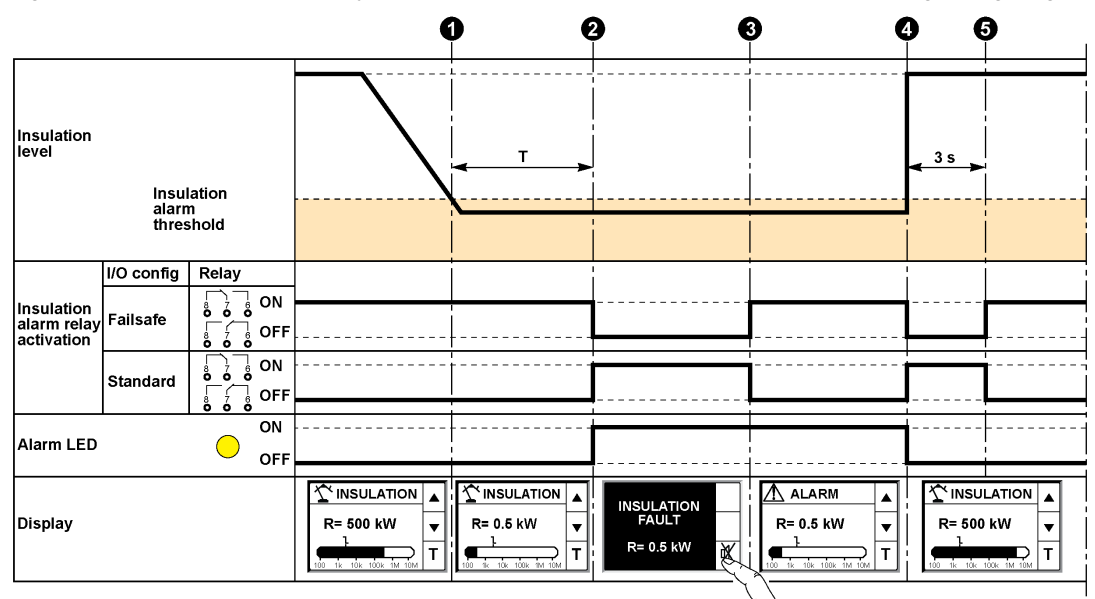

An insulation fault is detected in the power system.

**O** Once T has elapsed (alarm time delay), Vigilohm switches to the insulation alarm status. The insulation alarm relay changes over and the alarm LED lights up.

 $\bigcirc$  You must acknowledge the insulation alarm by pressing the  $\mathbb K$  button. The insulation alarm relay reverts to its initial status.

When the insulation fault has been corrected, the insulation alarm relay changes over for 3 s to confirm that the user has located the insulation fault (by opening circuit breakers in order to find the insulation fault, for example).

 $\Theta$  Vigilohm reverts to normal status.

When Vigilohm is in the insulation alarm state and the user does not acknowledge the insulation alarm, the insulation fault is transient.

#### **Status Information**

The display and the 2 two-color indicator lights on Vigilohm indicate the device's current status.

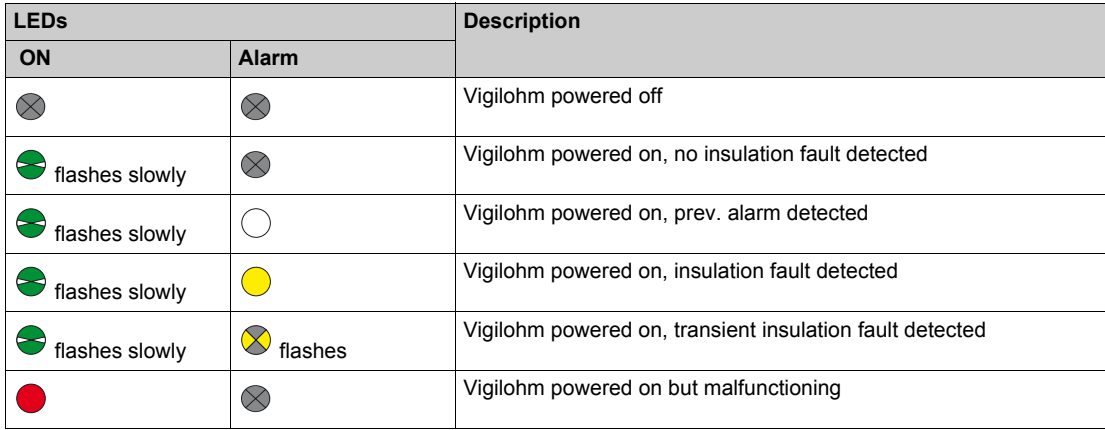

#### **Prev. Alarm and Alarm Thresholds**

You can set the prev. alarm and insulation alarm thresholds as follows:

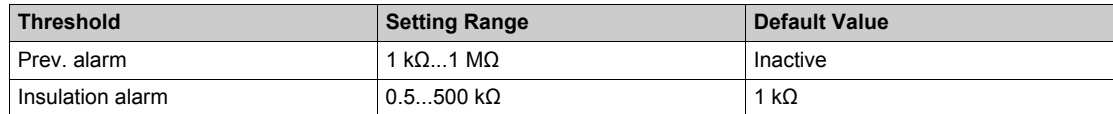

When the device is powered up, it retrieves the last prev. alarm and insulation alarm threshold values recorded.

The prev. alarm threshold must always be higher than the insulation alarm threshold.

#### **Prev. Alarm and Insulation Alarm Threshold Hysteresis**

When the insulation value measured is close to the set threshold, fluctuations in the measurements may trigger transient, inappropriate insulation alarms (the reading fluctuates around the threshold).

A hysteresis device is used to limit this instability:

- When the insulation value measured decreases and falls below the setting threshold, the insulation alarm or prev. alarm is triggered or the countdown is started if an insulation alarm time delay has been set.
- When the insulation value measured increases and goes beyond 1.2 times the setting threshold (i.e. the setting threshold+20%), the insulation alarm or prev. alarm is deactivated.

The diagrams below describe these behaviors:

• Insulation monitoring device without hysteresis:

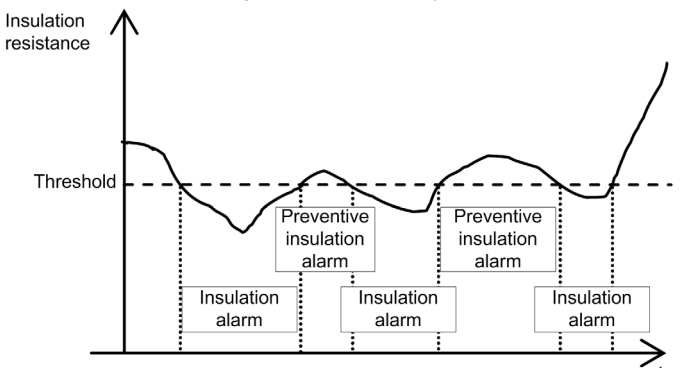

• Vigilohm with 20% hysteresis:

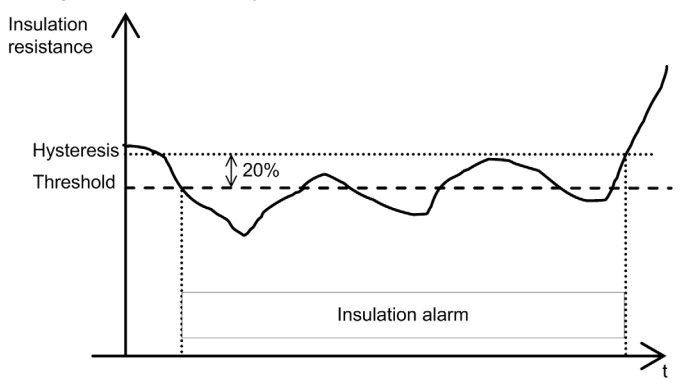

#### **Filtering (Measurement Quality)**

On a system, the measurement varies continuously depending on the following:

- Number of loads
- Type of loads
- Load switching
- Size of the system (effect of C)

To prevent the display from fluctuating and to avoid inappropriate alarms, the measurements are filtered for 4 s, 40 s or 160 s.

The **Filtering** parameter offers a choice between the following 3 modes:

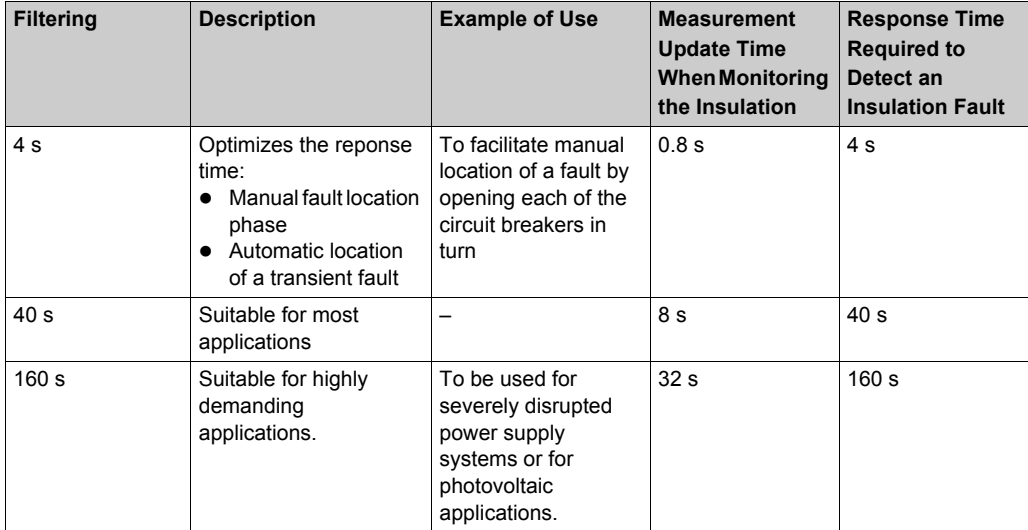

The default value for the **Filtering** parameter is **40 s**.

#### **Insulation Alarm Time Delay**

It sometimes makes sense to delay the triggering of an alarm while certain machines are starting up, otherwise erroneous alarms could be triggered. To set the insulation alarm time delay, proceed as follows:

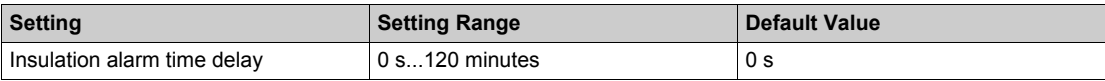

#### **Insulation Alarm Relay**

Depending on the insulation status, the insulation alarm relay may be activated or not according to the selected mode: failsafe (default mode) or standard.

The failsafe insulation alarm relay is activated in the following cases:

- Insulation fault has been detected.
- The product has failed.
- The auxiliary voltage of the power supply is accidentally lost.
- After the insulation fault disappears, the insulation alarm relay is activated for 3 seconds. This makes it easier to locate the fault when using the method that involves opening each of the circuit breakers in turn. Given that the circuit breakers may be located at some distance from Vigilohm, the audible signal allows you to identify and locate the fault from a distance.

#### **Zc Impedance Display (Vigilohm IM20)**

In order to calculate the Zc value, the frequency of the power system must be configured. The accepted values are DC (for a DC power system), 50 Hz, 60 Hz and 400 Hz. The default value is 50 Hz.

### **Operation in Power Systems Exceeding 480 Vac or 345 Vdc (Vigilohm IM20)**

When used in a power system exceeding 480 Vac or 345 Vdc with a high voltage adapter (IM20-1700), parameter **Adapt. V.** must be set in **HV1700**. The default value is **Sans** (operation without an adapter and in a power system below 480 Vac or 345 Vdc).

# <span id="page-31-1"></span><span id="page-31-0"></span>**Injection Inhibition Input (Vigilohm IM20)**

#### **Exclusion**

The IMD injects a low frequency into the system. In a system with several incoming feeders, depending on the circuit breaker position, there must be no more than one IMD injecting into the system.

This injection exclusion is managed by the inhibition input of Vigilohm IM20, which is connected to the auxiliary contacts of the circuit breakers.

The injection inhibition input can be configured to use an NO contact (injection activated when the contact is open and injection deactivated when the contact is closed) or a NC contact (injection activated when the contact is closed and injection deactivated when the contact is open). The default value is NO.

#### **Example of Exclusion with 2 Incoming Feeders**

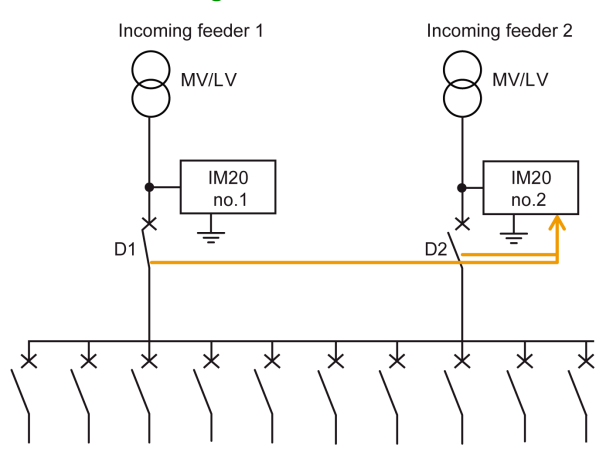

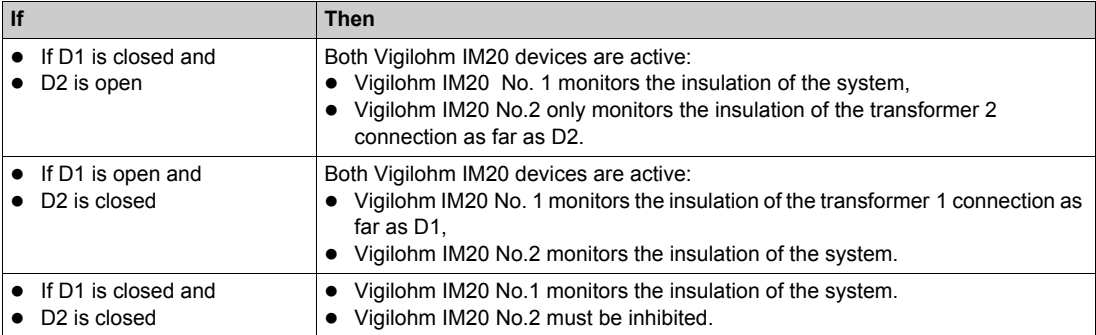

### **Example of Exclusion with 2 Incoming Feeders and One Coupling**

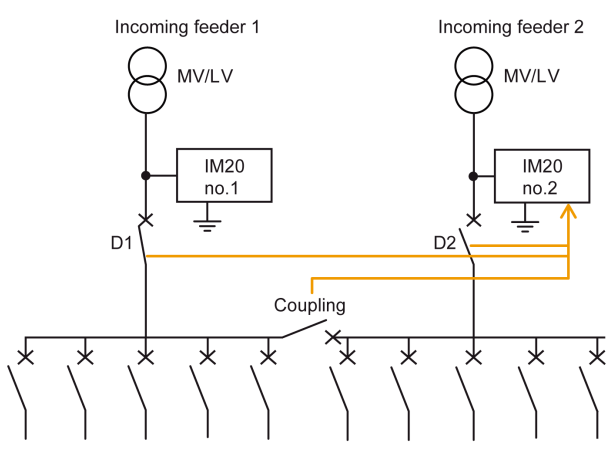

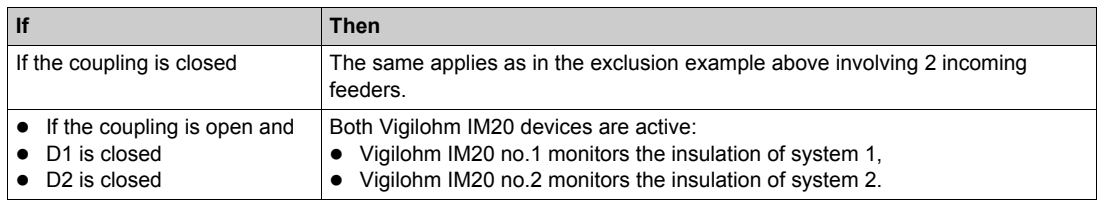

Vigilohm IM20 no.2 must be inhibited when the following 3 conditions are met:

- D1 is closed.
- D2 is closed.
- The coupling is closed.

#### **Example of Exclusion with Multiple Incoming Feeders and Couplings**

By using a PLC, the wiring can be simplified and complex configurations can be considered.

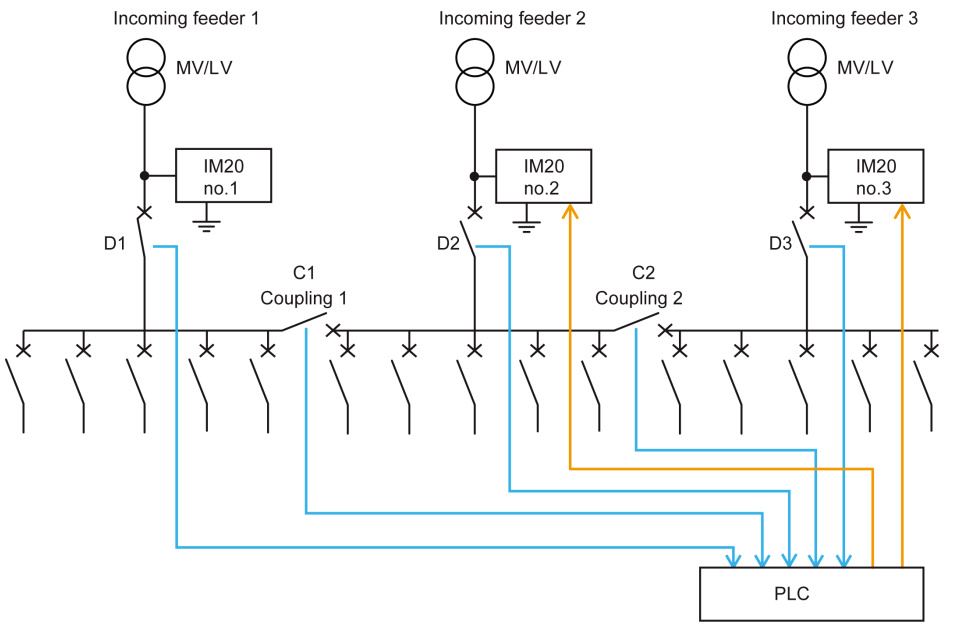

#### Truth table:

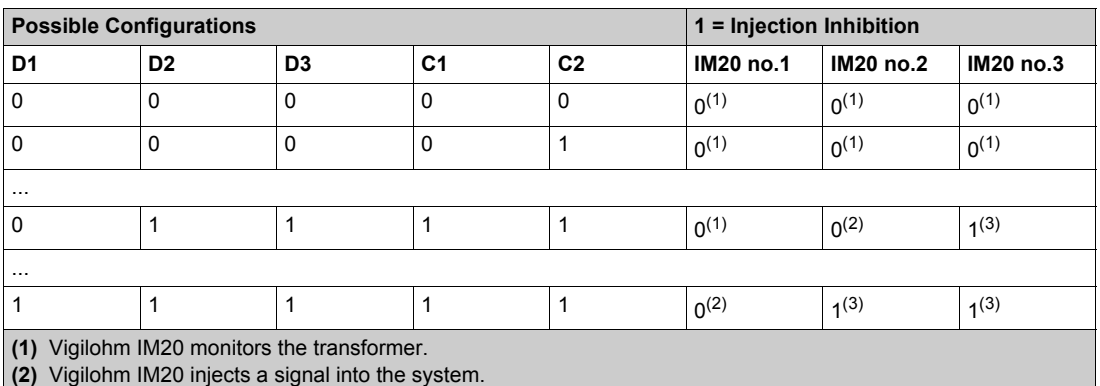

**(3)** Vigilohm IM20 is excluded from the system (injection inhibited).

#### **Injection Inhibition Screen**

When the injection inhibition function of the Vigilohm IM20 is activated, the screen below appears and replaces any system status screen that may be showing already (insulation measurement, insulation alarm or prev. alarm):

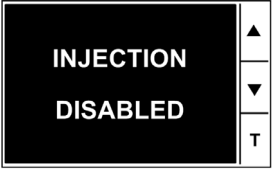

You can perform the following actions on this screen:

- **•** Press the **Menu** button to go to the main menu.
- Press the arrow contextual menu buttons to view the settings screen.
- Press the **T** contextual menu button to run the self-test.

### <span id="page-34-1"></span><span id="page-34-0"></span>**Self-test**

#### **Description**

Vigilohm has a self-test function for testing:

- The product: indicator lights, internal electronics,
- The measuring chain and the insulation alarm relay.

#### **Running the Self-Test**

The test can be run/runs:

- Manually at any time by pressing the **T** contextual menu button on one of the system insulation monitoring screens.
- Automatically:
	- Whenever the device starts up (power-up or reset),
	- Every 5 hours (except when the device is in the insulation alarm status, regardless of whether the alarm is active, has been acknowledged, or is transient).

#### **Indicator Light Sequence**

During the verification sequence, the indicator lights light up in the following order:

- **Alarm** white
- **ON** red
- **Alarm** yellow
- **ON** green

#### **Self-test OK**

If the self-test is successful, the following screen appears for 3 seconds:

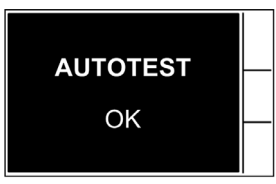

Then, one of the status screens is displayed automatically (power system insulation resistance measurement, insulation default alarm).

#### **Self-test Not OK**

If the self-test fails, the **Alarm** indicator light turns red and a message is displayed to indicate that the product is malfunctioning.

If this happens, briefly disconnect the auxiliary power supply of Vigilohm. If the fault persists, contact technical support.

# <span id="page-36-0"></span>**Chapter 4 Human Machine Interface**

#### **Presentation**

The Vigilohm features a sophisticated and intuitive human machine interface (HMI) with signaling LEDs, a graphic display, and contextual menu buttons for accessing the information required to operate the Vigilohm and make parameter settings.

#### **What Is in This Chapter?**

This chapter contains the following topics:

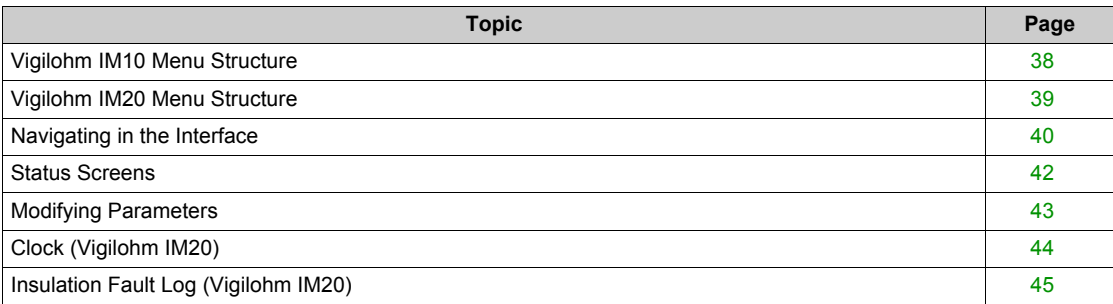

# <span id="page-37-1"></span><span id="page-37-0"></span>**Vigilohm IM10 Menu Structure**

### **Vigilohm IM10 Menu Structure**

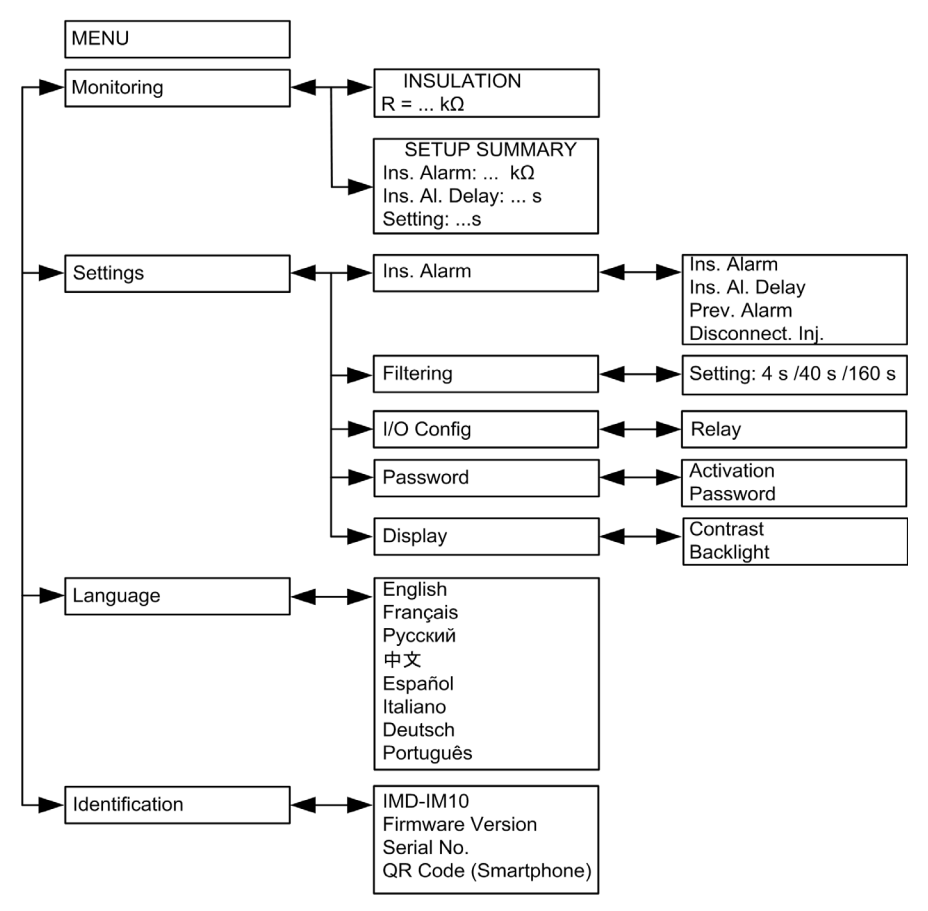

# <span id="page-38-1"></span><span id="page-38-0"></span>**Vigilohm IM20 Menu Structure**

#### **Vigilohm IM20 Menu Structure**

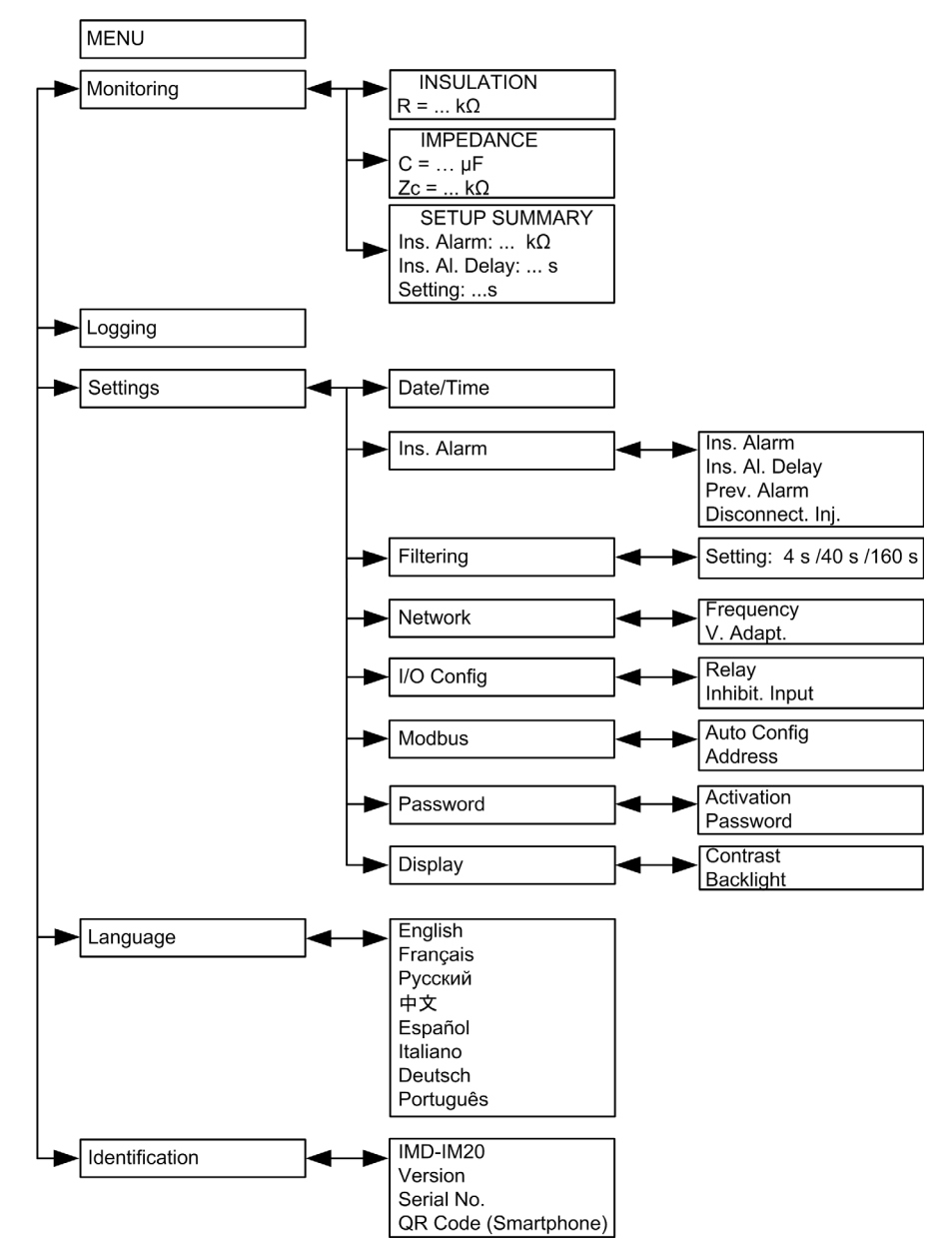

# <span id="page-39-1"></span><span id="page-39-0"></span>**Navigating in the Interface**

#### **Presentation**

The diagram below illustrates the various elements used for operating Vigilohm.

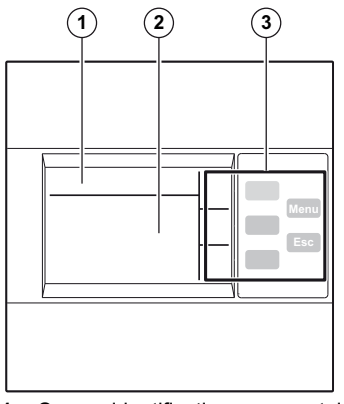

- 1 Screen identification area containing a menu icon, and the name of the menu or the parameter.<br>2 Information area displaying information specific to the screen (measurement, insulation alarm, s
- **2** Information area displaying information specific to the screen (measurement, insulation alarm, settings)
- **3** Navigation buttons

### **Navigation Buttons**

The navigation buttons enable quick and intuitive navigation:

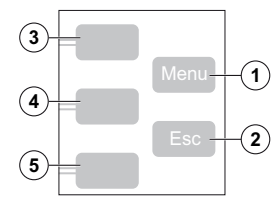

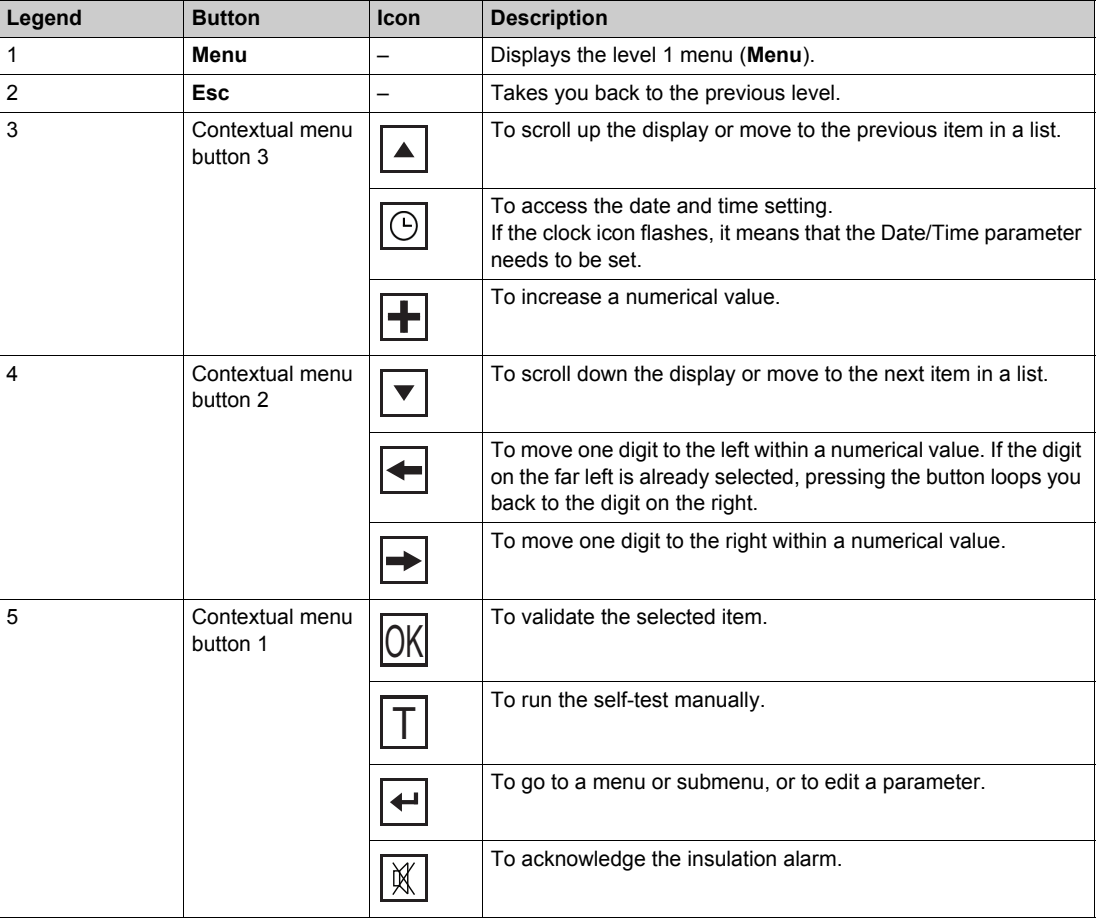

#### **Information Icons**

The following table describes the icons provided for information in the information area of the LCD display. They provide information such as the selected menu or the insulation alarm status.

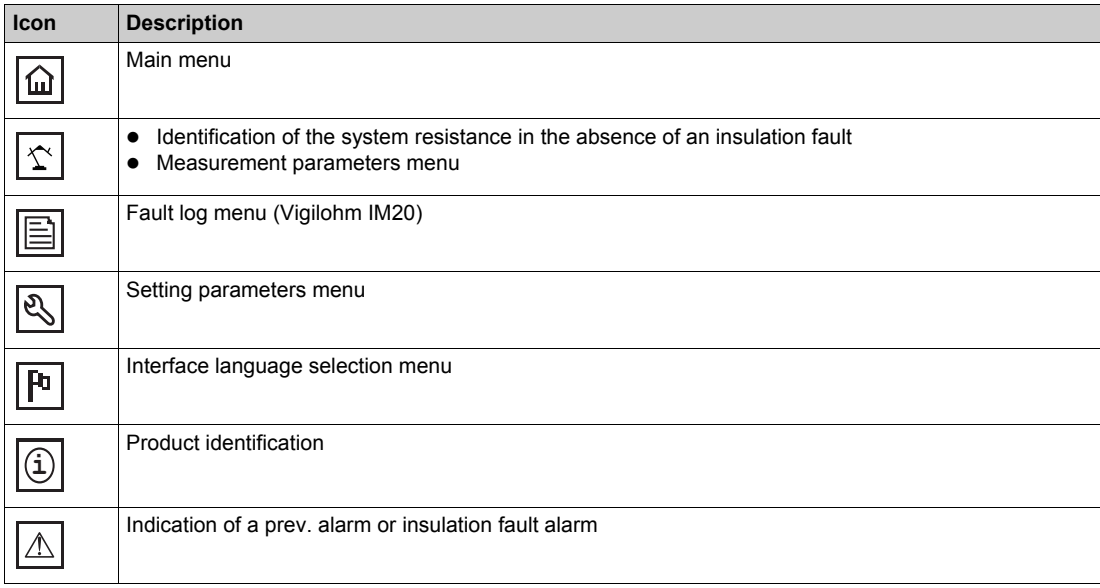

# <span id="page-41-1"></span><span id="page-41-0"></span>**Status Screens**

#### **Presentation**

The default screen shows the insulation resistance value of the system. It is automatically replaced by a screen that notifies an insulation fault.

The screens for indicating an insulating fault flash.

#### **System Insulation Resistance Measurement (R)**

Vigilohm displays the insulation resistance measurement for the system by default.

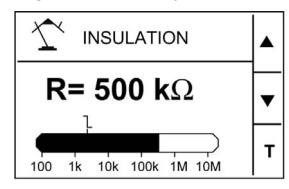

#### **Insulation alarm detected: insulation fault message**

The screen below is displayed when the insulation value falls below the insulation alarm threshold:

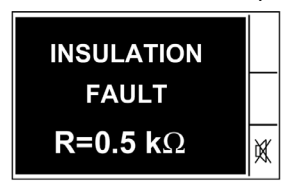

There are 2 possible scenarios:

- Acknowledge the insulation alarm by pressing the  $\mathbb K$  contextual menu button.
- If you do not acknowledge the insulation alarm and the system insulation returns to a value above the insulation alarm threshold, this results in a transient insulation fault.

#### **Insulation Alarm Acknowledged**

The screen below is displayed when you have acknowledged the insulation alarm:

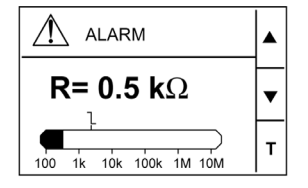

#### **Prev. Alarm Activated**

The screen below is displayed when the prev. alarm has been activated:

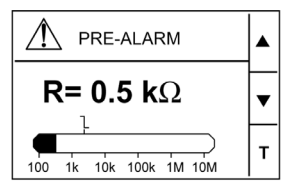

#### **Transient Fault Message**

The screen below is displayed when a transient fault has occurred:

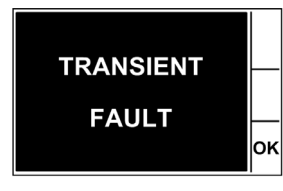

Acknowledge the transient fault by pressing the **OK** contextual menu button.

### <span id="page-42-1"></span><span id="page-42-0"></span>**Modifying Parameters**

#### **Presentation**

To modify any of the values, you must be thoroughly familiar with the interface menu structure and general navigation principles. For more information about how the menus are structured, please refer to the section that relates specifically to your Vigilohm model:

- IM10 *[\(see page 38\)](#page-37-1)*
- IM20 *[\(see page 39\)](#page-38-1)*

To modify the value of a parameter, follow either of the 2 methods described below:

- Select an item (value plus unit) in a list.
- Modify a numerical value, digit by digit.

The parameters listed below are the only ones where the numerical value can be modified:

- Date
- Time
- Insulation alarm triggering time delay
- Password
- Modbus address (Vigilohm IM20)

#### **Selecting the Value in a List**

To select a value in a list, use the  $\blacktriangledown$  or  $\blacktriangle$  contextual menu buttons to scroll through the parameter values until you reach the desired value; then press **OK** to confirm the new parameter value.

#### <span id="page-42-2"></span>**Modifying the Numerical Value**

The numerical value of a parameter is made up of digits and the one on the far right is selected by default. To modify a numerical value, use the contextual menu buttons as described below:

- $\bullet$   $\bullet$  to modify the selected digit.
- $\blacklozenge$  to select the digit to the left of the one that is currently selected, or to loop back to the digit on the right.
- **OK** to confirm the new parameter value.

#### **Saving a Parameter**

After you have confirmed the modified parameter, one of following 2 actions will be performed:

- If the parameter has been saved correctly, the screen displays **Saved** and then automatically reverts to the previous display.
- If the parameter has not been saved correctly, the screen displays **Out Of Range** and the editing screen remains active. A value is deemed to be out of range when it is classed as forbidden or when there are several interdependent parameters, for example.

#### **Aborting an Entry**

To abort the current parameter entry, press the **Esc** button. The previous screen is displayed.

# <span id="page-43-1"></span><span id="page-43-0"></span>**Clock (Vigilohm IM20)**

# **Description**

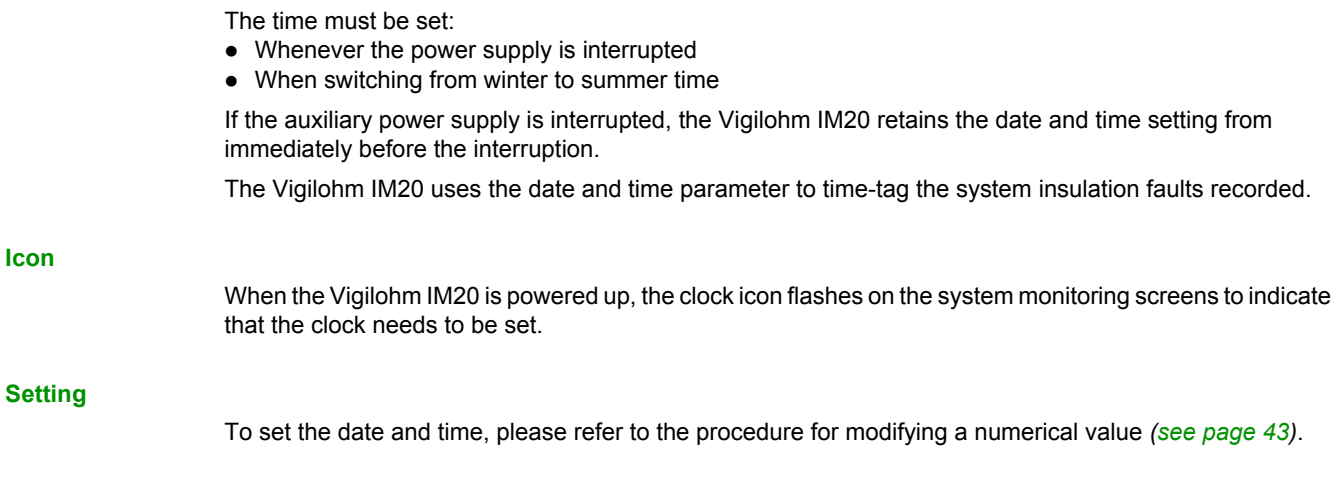

#### **Date/Time Format**

The date is displayed in the format: dd/mm/yyyy. The time is displayed using the 24-hour clock in the format: hh/mm.

# <span id="page-44-1"></span><span id="page-44-0"></span>**Insulation Fault Log (Vigilohm IM20)**

#### **Description**

Vigilohm IM20 records the details of the 30 most recent insulation fault events that have triggered one of the 2 statuses below:

- prev. alarm
- insulation alarm

Event 1 is the one that was recorded most recently and event 30 is the oldest recorded event.

The oldest event is deleted when a new event occurs (the table is not reset).

By referring to this information, the performance of the distribution system can be improved and maintenance work facilitated.

#### **Fault Event Screen**

The diagram below shows the display elements of an insulation fault event:

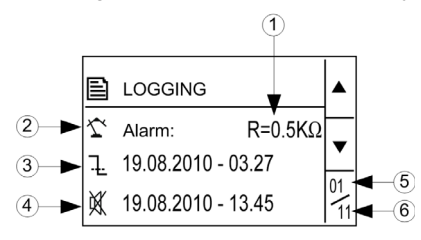

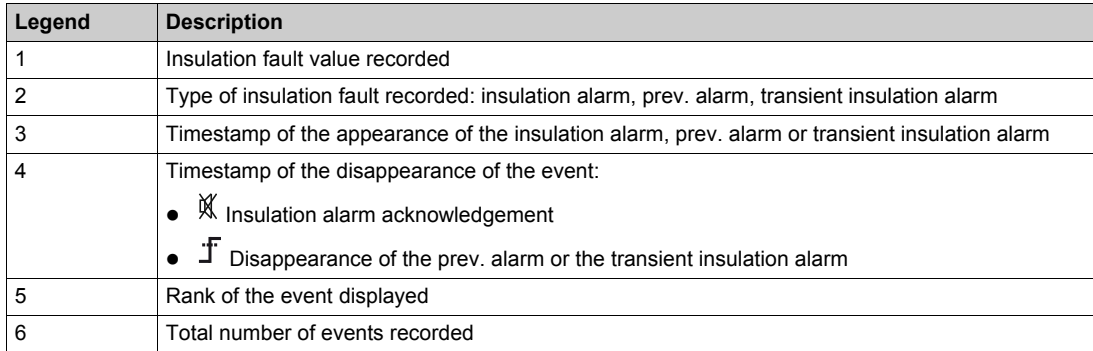

# <span id="page-46-0"></span>**Chapter 5 Communication via Modbus RS-485 (Vigilohm IM20)**

# **What Is in This Chapter?**

This chapter contains the following topics:

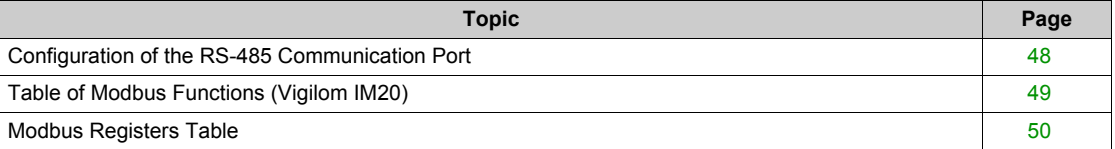

# <span id="page-47-1"></span><span id="page-47-0"></span>**Configuration of the RS-485 Communication Port**

#### **Communication Parameters**

Before initiating any communication processes, configure the Modbus communication port via the HMI (**Settings → Modbus** menu) on Vigilohm IM20:

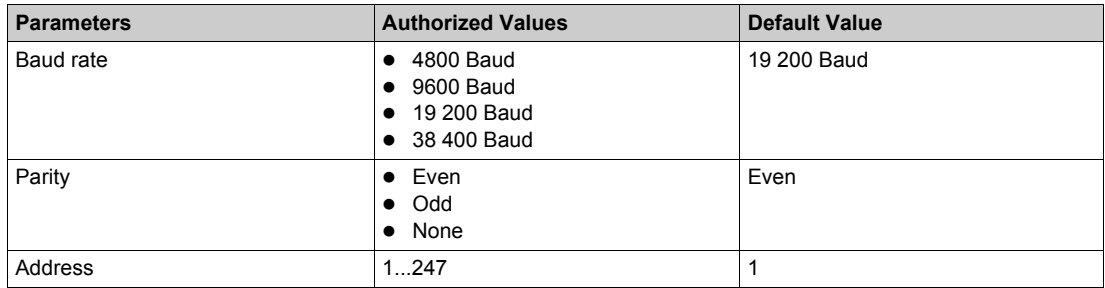

#### **Notification of Communication Activity**

In the Modbus parameter settings screen, the **ON** green indicator light shows the activity status on Modbus RS-485 as follows:

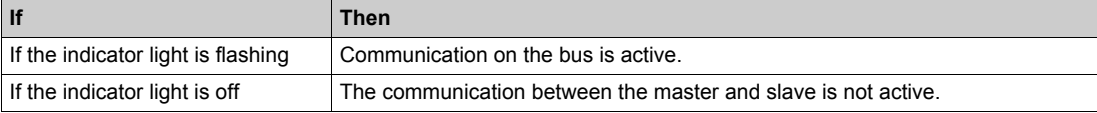

**NOTE:** The indicator light flashes with each valid Modbus frame even though Vigilohm is not concerned directly.

# <span id="page-48-1"></span><span id="page-48-0"></span>**Table of Modbus Functions (Vigilom IM20)**

# **Modbus Functions**

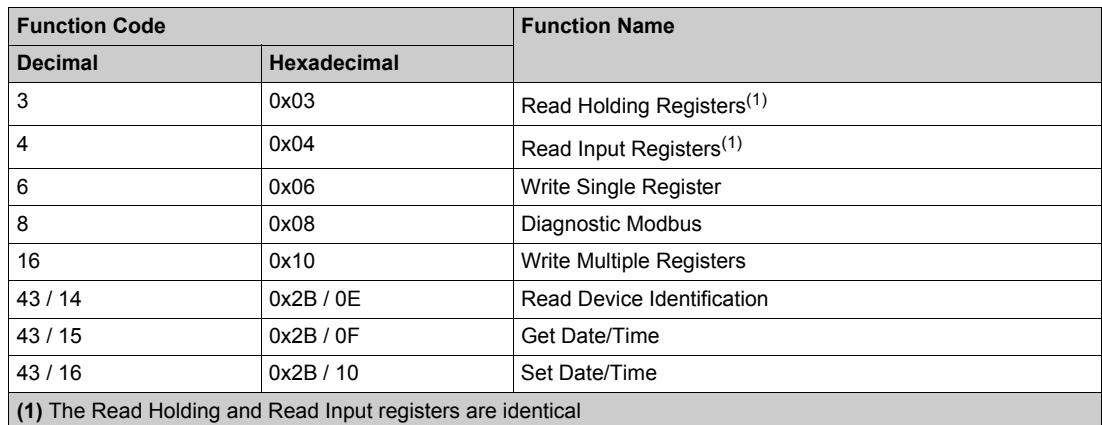

The read device identification request is as follows:

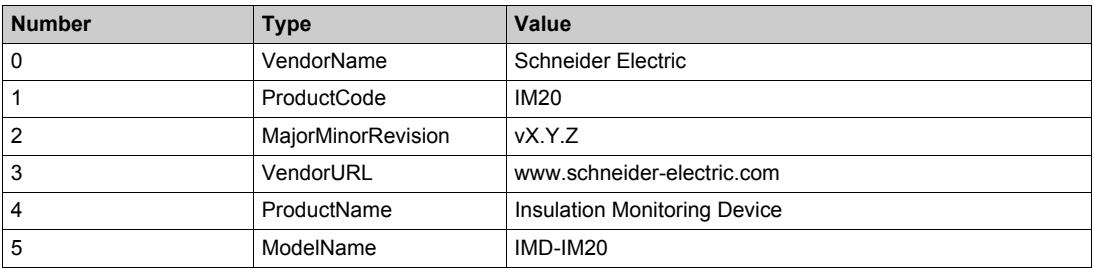

The product answers any types of requests (basic, regular, extended).

# <span id="page-49-1"></span><span id="page-49-0"></span>**Modbus Registers Table**

#### **Table Format**

Register tables have the following columns:

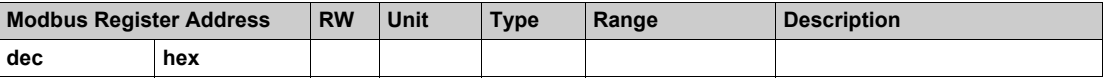

- **Modbus register address**: address of the register coded in the Modbus frame, in decimal (dec) and hexadecimal (hex) formats.
- **RW** : read only (R) or read/write (R/W) register.
- **Unit**: unit in which the information is expressed.
- **Type**: coding data type.
- **Range**: permitted values for this variable, usually a subset of what the format allows.
- **Description**: provides information about the register and the values applied.

#### **System Status**

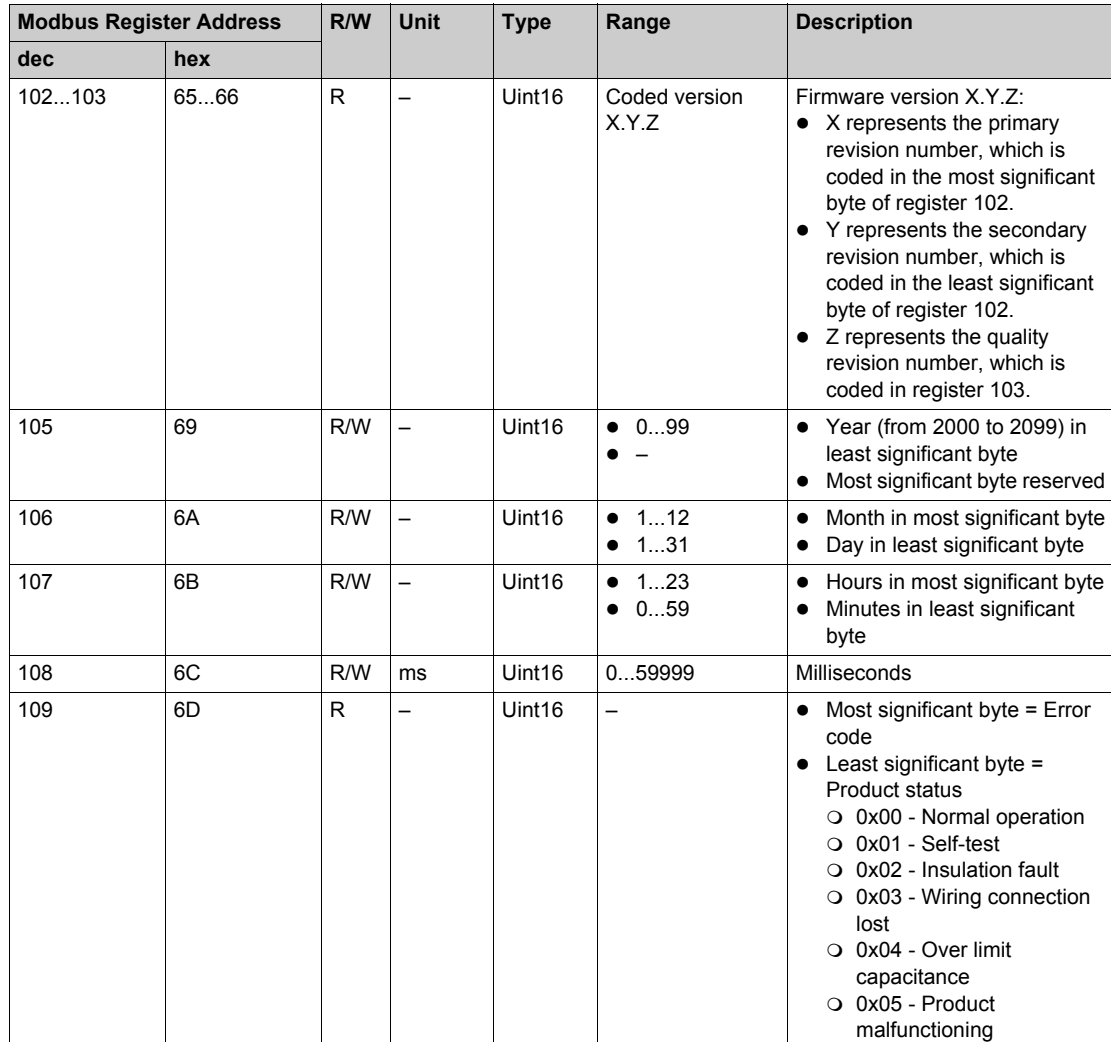

### **Monitoring**

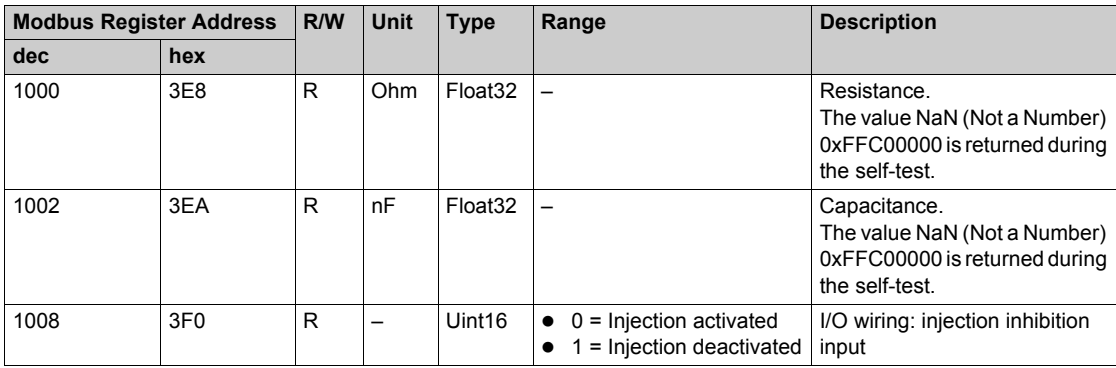

### **Insulation Alarm Status**

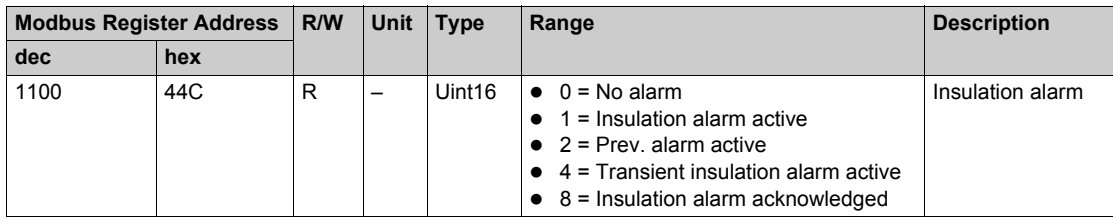

#### **Commands**

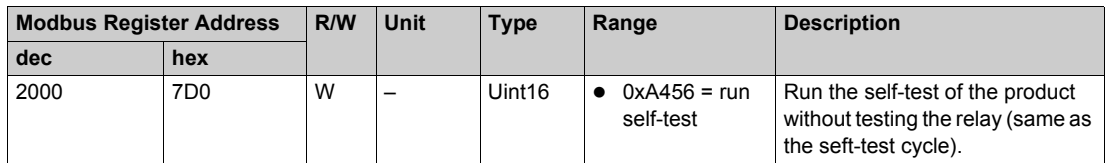

# **Settings**

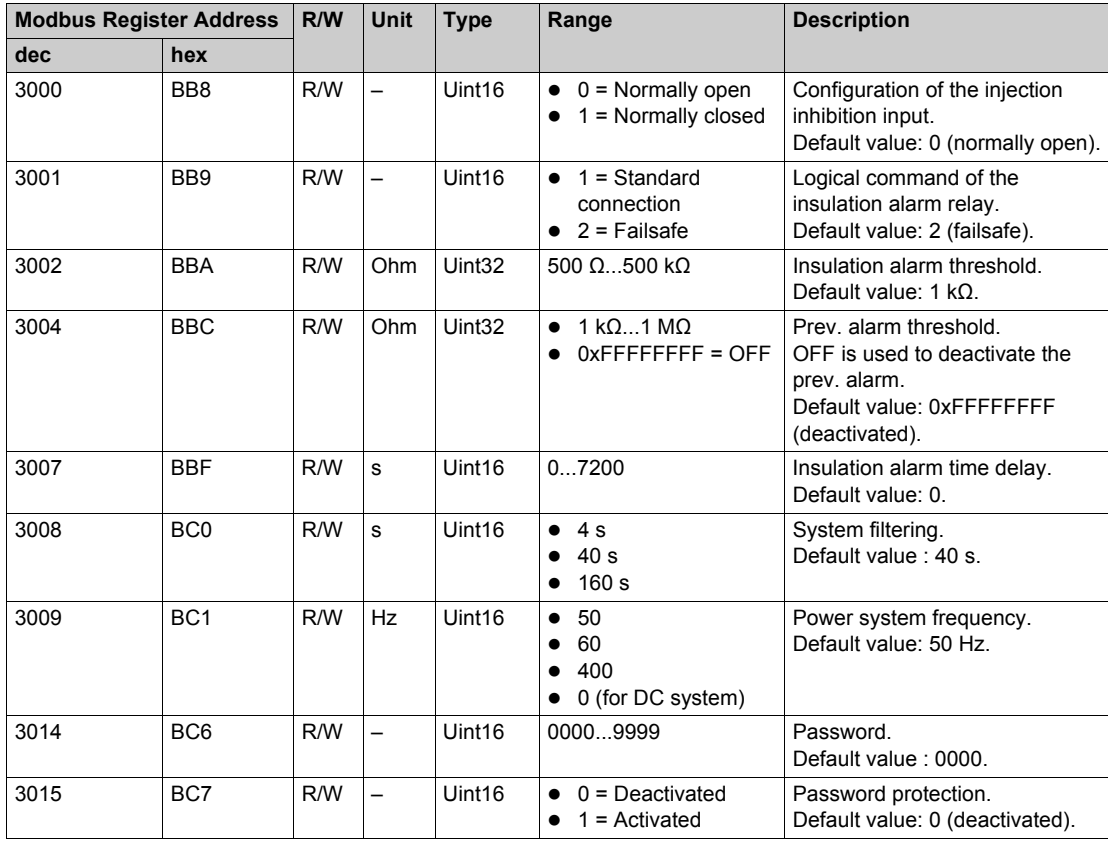

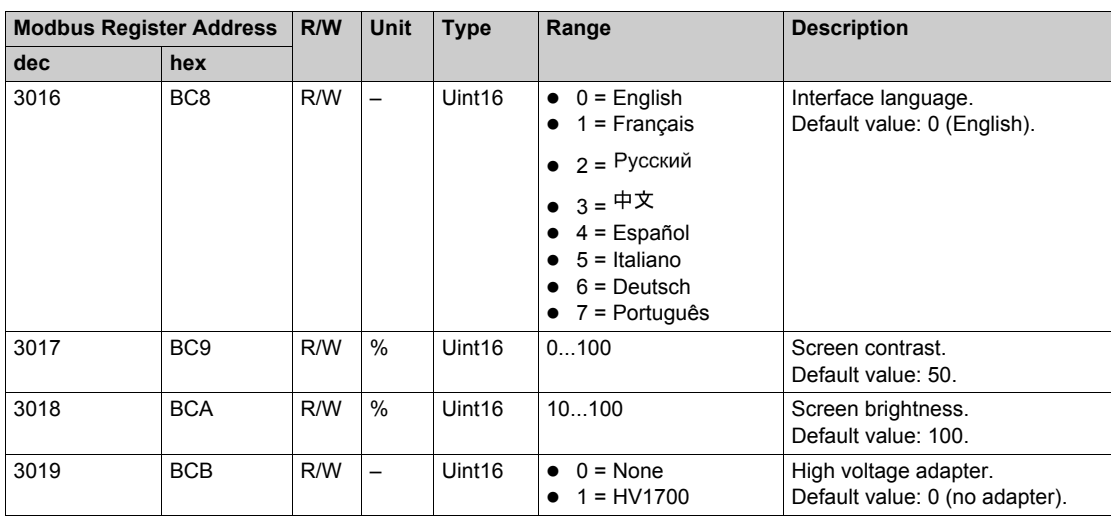

**Log**

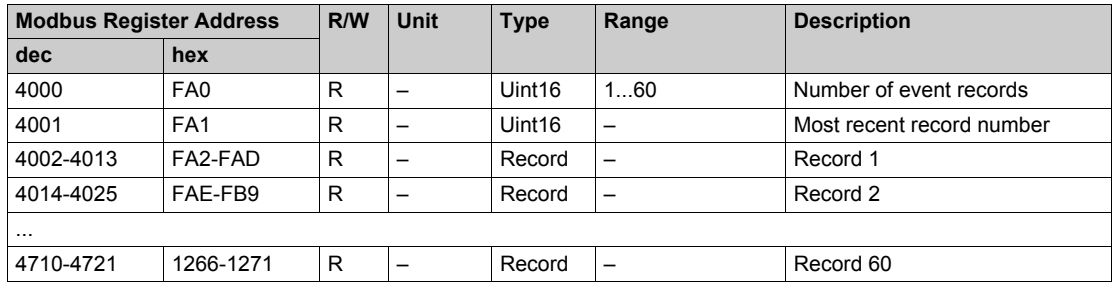

Each event is stored using 2 records:

- A "primary" record, which is created when the insulation alarm or prevention insulation alarm occurs. This contains the insulation value.
- A "secondary" record, which is created when the insulation alarm or prevention insulation alarm disappears. This contains the type of event (acknowledged insulation alarm, transient insulation alarm, prevention insulation alarm).

The 2 records are logged consecutively.

#### **Description of an Event Record in the Log**

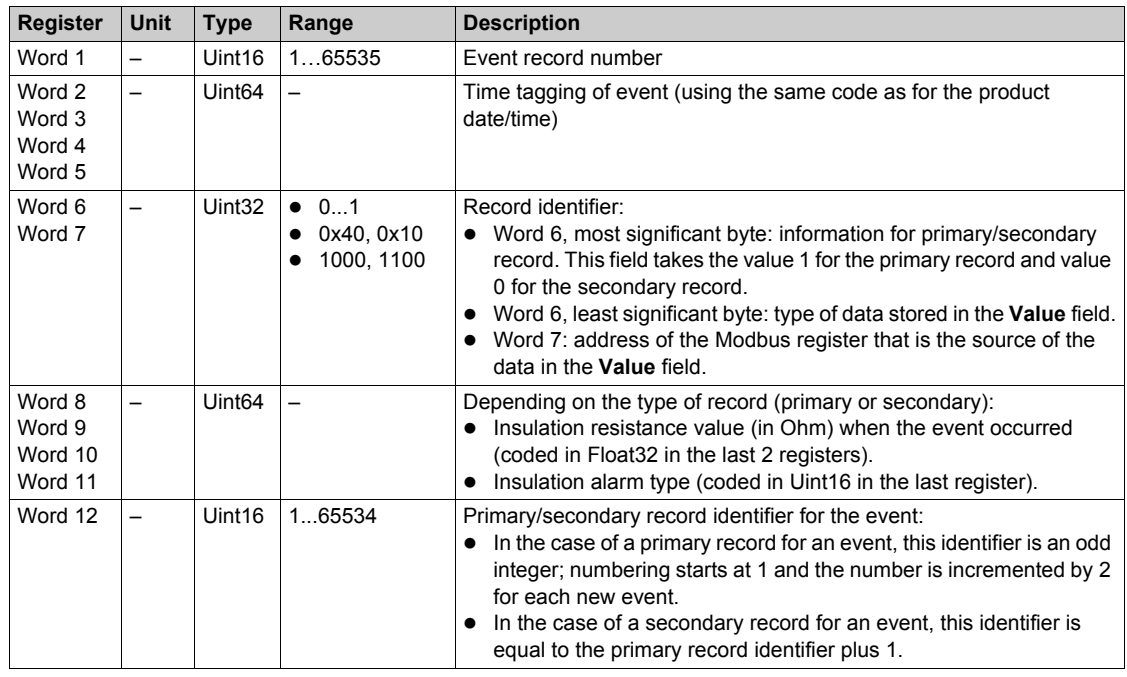

#### **Example of an event**

The next 2 records relate to an insulation alarm that occurred on October 1, 2010 at 12:00 pm and acknowledged at 12:29 pm.

Record number: 1

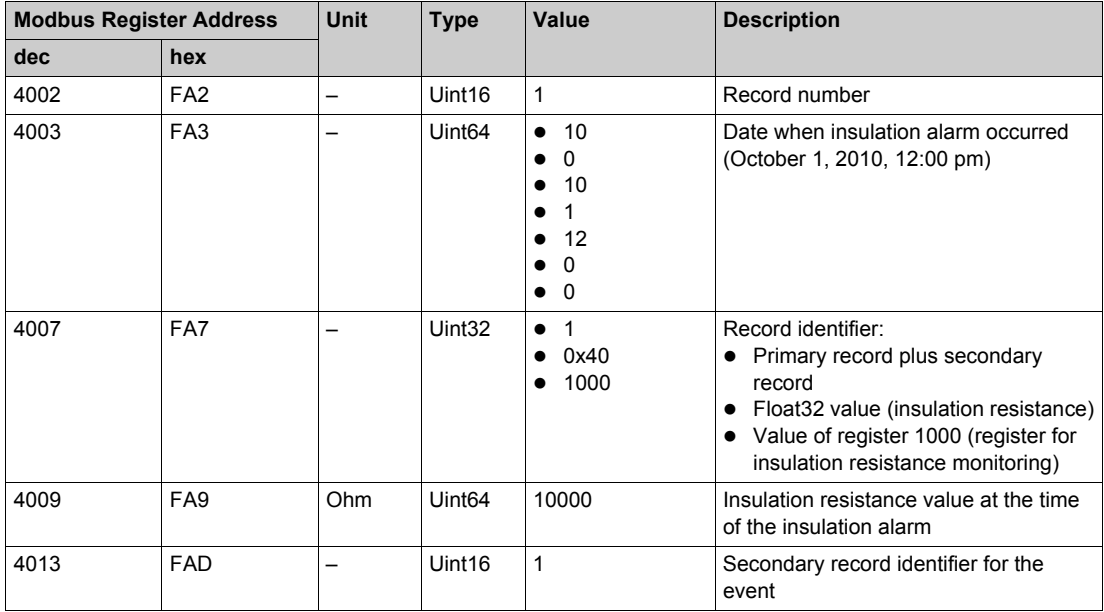

#### Record number: 2

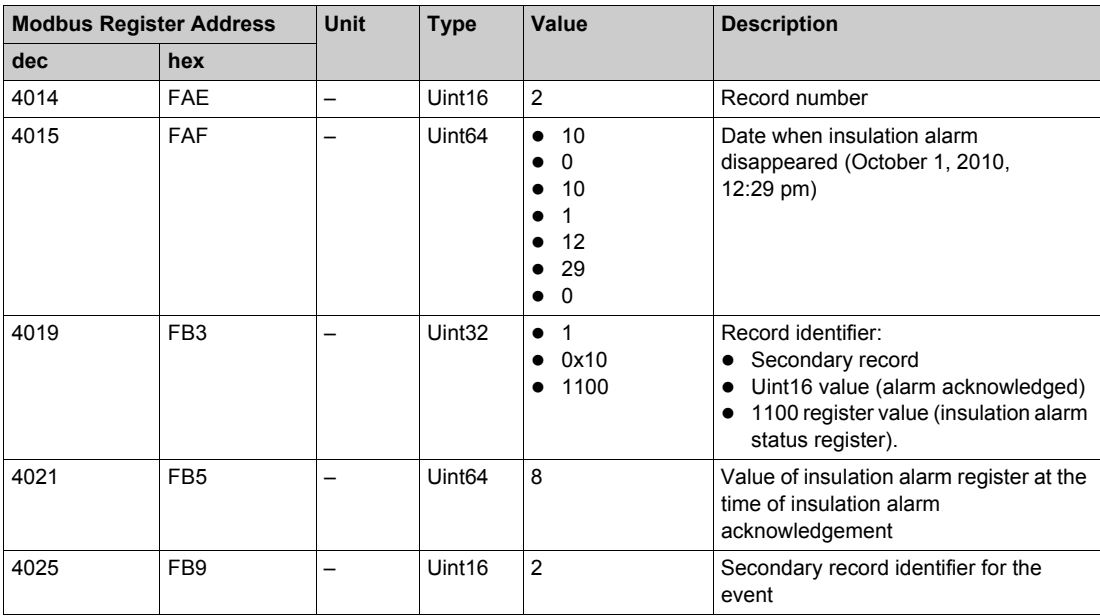

# <span id="page-54-0"></span>**Chapter 6 Commissioning, Maintenance, and Troubleshooting**

# **What Is in This Chapter?**

This chapter contains the following topics:

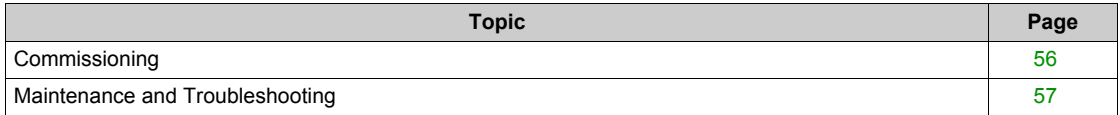

# <span id="page-55-1"></span><span id="page-55-0"></span>**Commissioning**

#### **Safety Precautions**

The following safety precautions must be thoroughly implemented before attempting to repair electrical equipment or carry out maintenance. Carefully read and follow the safety precautions described below.

# **DANGER**

#### **RISK OF ELECTROCUTION, ARCING OR BURNS**

- Wear suitable personal protective equipment and follow the currently applicable electrical safety instructions. See, for example, standard NFPA 70E when carrying out work in the USA.
- Only qualified personnel should maintain this equipment. Such work should be performed only after reading all the installation instructions.
- Turn off all power supplying this equipment before working on or inside it.
- NEVER work alone.
- Beware of potential hazards and wear personal protective equipment.

**Failure to follow these instructions will result in death or serious injury.**

# *NOTICE*

#### **RISK OF DAMAGE TO VIGILOHM**

- Never open the Vigilohm unit.
- Do not attempt to repair any components belonging to the Vigilohm range, either in the unit or an accessory.

**Failure to follow these instructions can result in equipment damage.**

#### **Disconnected Injection Detection**

By default, the disconnected injection detection parameter is activated (parameter **Disconnect. Inj.** set to **ON**) in Vigilohm.

When installing and commissioning the unit and the electrical panel, before you plug the equipment to the electrical power system, set parameter **Disconnect. Inj.** to **OFF** to prevent the message **Wiring Connection Lost** from being displayed.

Depending on the demands of the electrical network or the application, during the final commissioning, you may need to reactivate the disconnected injection detection parameter (by selecting **Settings → Alarm → Disconnect. Inj.** set to **ON**). In this way, Vigilohm IM10 or IM20 monitors constantly during operation and reports any injection connection or wiring problem.

# <span id="page-56-1"></span><span id="page-56-0"></span>**Maintenance and Troubleshooting**

#### **Safety Precautions**

The following safety precautions must be thoroughly implemented before attempting to repair electrical equipment or carry out maintenance. Carefully read and follow the safety precautions described below.

# **DANGER**

**RISK OF ELECTROCUTION, ARCING OR BURNS**

- Wear suitable personal protective equipment and follow the currently applicable electrical safety instructions. See, for example, standard NFPA 70E when carrying out work in the USA.
- Only qualified personnel should maintain this equipment. Such work should be performed only after reading all the installation instructions.
- Turn off all power supplying this equipment before working on or inside it.
- NEVER work alone.
- Beware of potential hazards and wear personal protective equipment.

**Failure to follow these instructions will result in death or serious injury.**

# *NOTICE*

#### **RISK OF DAMAGE TO VIGILOHM**

- Never open the Vigilohm unit.
- Do not attempt to repair any components belonging to the Vigilohm range, either the unit or an accessory.

#### **Failure to follow these instructions can result in equipment damage.**

#### **ON light indicator**

If the **ON** light indicator is red, there is an error in one of the following cases:

- Interruption of the injection circuit
- Self-test not OK
- Device fault
- Over limit capacitance  $(C > 60 \text{ uF}$  (or  $> 150 \text{ uF}$  with a high voltage adapter))

#### **Interruption of the Injection Circuit**

If the injection circuit of Vigilohm is interrupted, the display shows the message below and starts flashing:

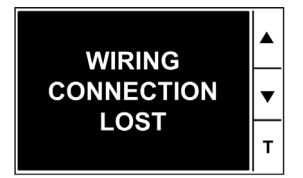

#### **Self-test**

Vigilohm performs a series of self-tests on start-up, and then at regular intervals during operation, in order to detect any potential faults in its internal and external circuits. For more information on the self-test function, please refer to the relevant section *[\(see page 35\)](#page-34-0)*.

#### **Troubleshooting**

The table below describes the potential problems and their probable causes. It also indicates the checks that can be carried out or provides possible solutions for each scenario. If you are still unable to resolve a problem after consulting the table, please contact your Schneider Electric regional sales representative for assistance.

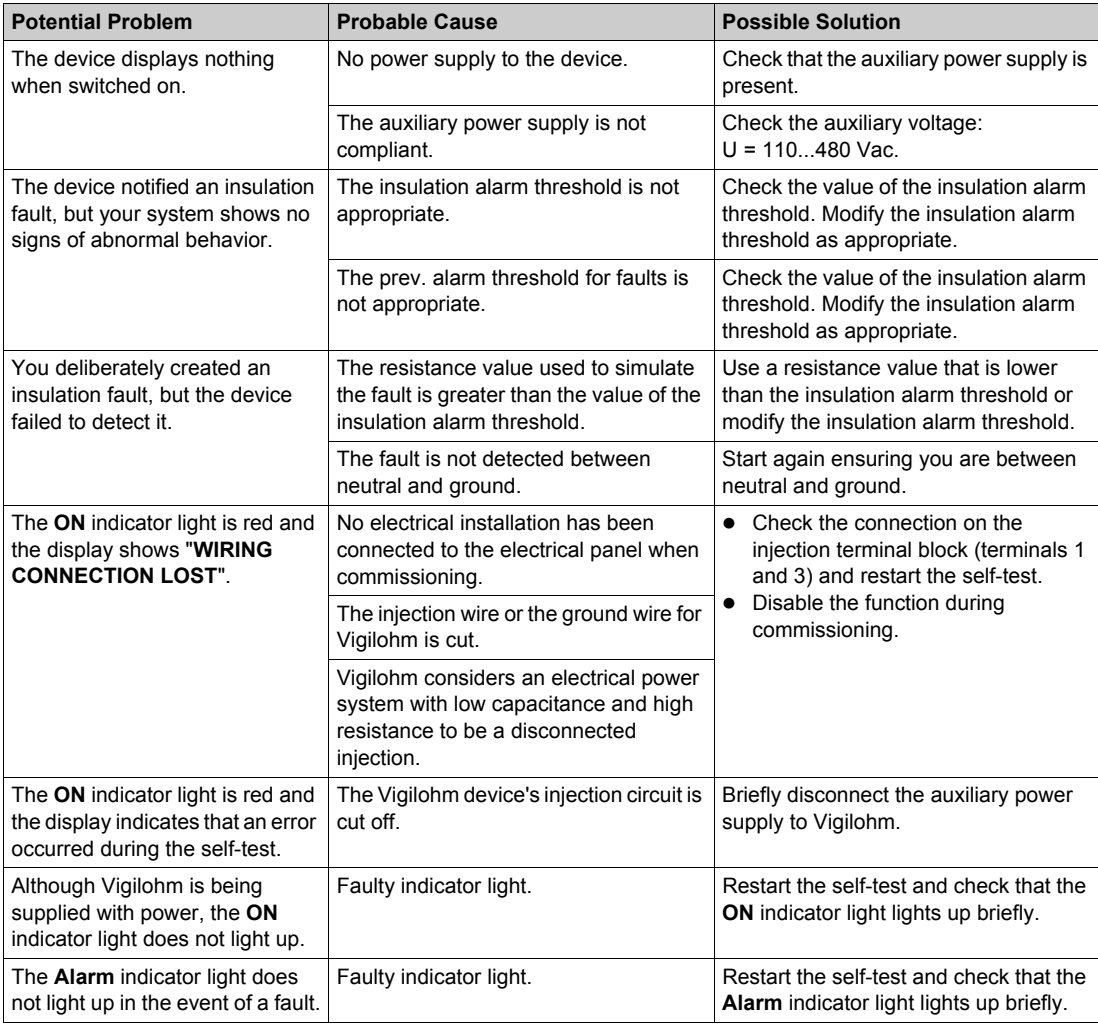

# <span id="page-58-0"></span>**Chapter 7 Specifications**

# <span id="page-58-1"></span>**Specifications**

### **Type of System to Be Monitored**

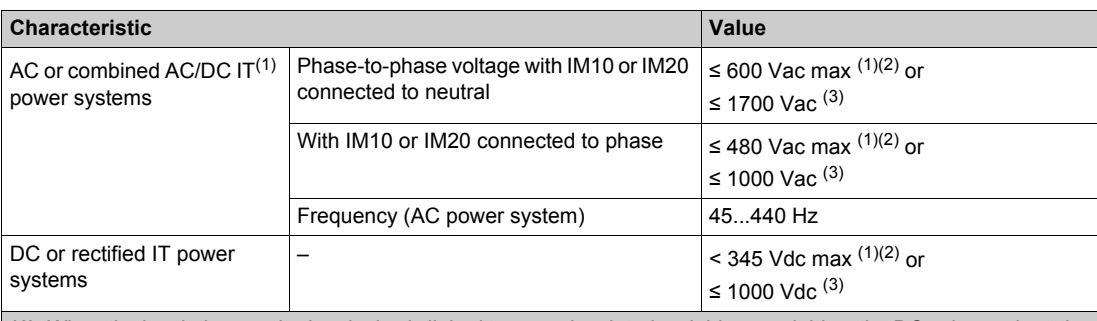

**(1)** When the insulation monitoring device is linked to a non-insulated variable speed drive, the DC value and not the AC value must be used as the limit.

**(2)** Direct connection of the IM10 or IM20 device to the system to be monitored.

**(3)** IM20 used with a high voltage adapter IM20-1700.

#### **Electrical Characteristics**

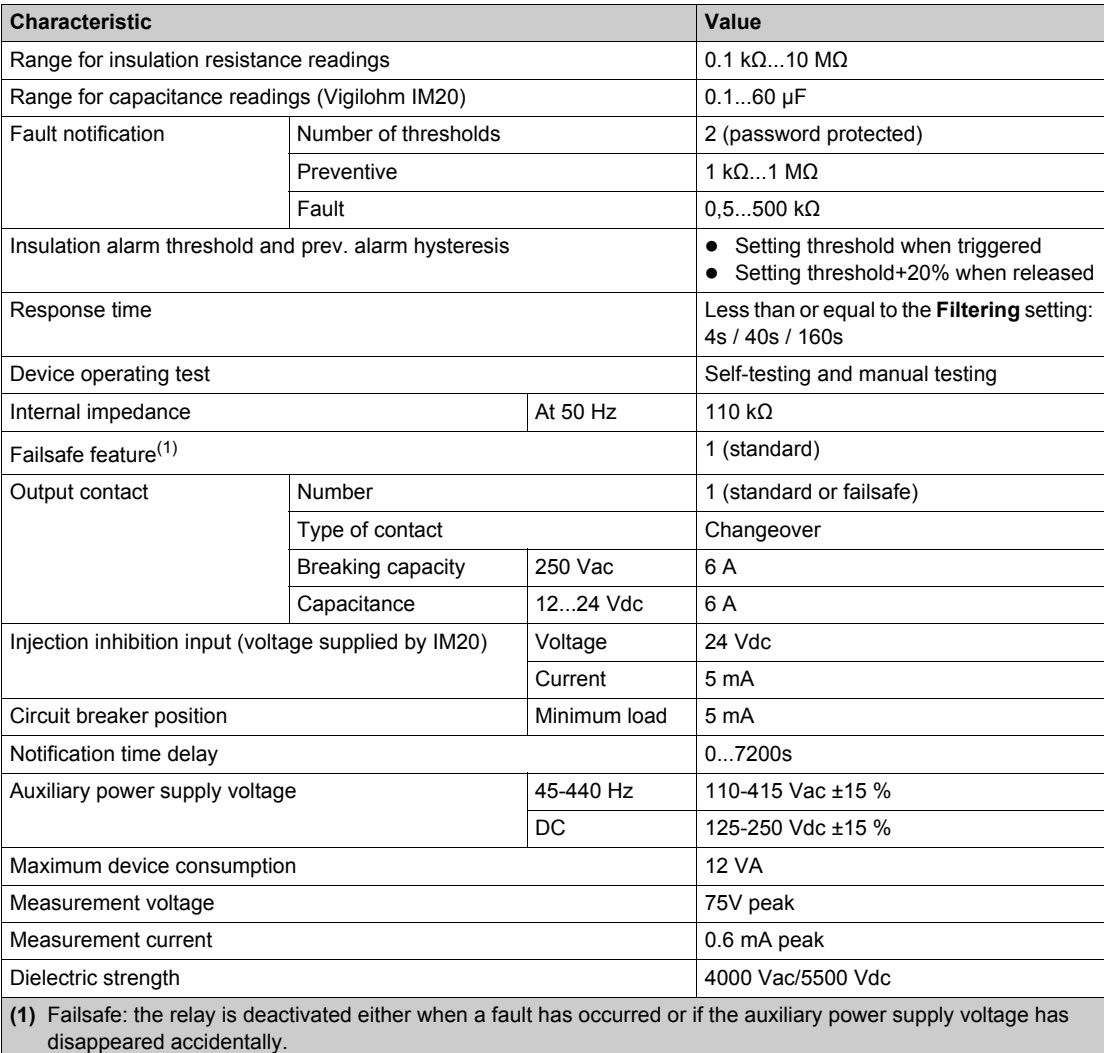

#### **Mechanical Characteristics**

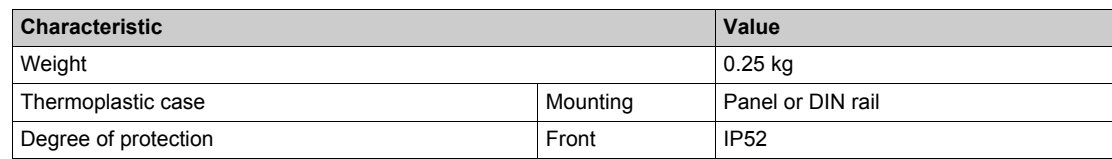

#### **Other Characteristics**

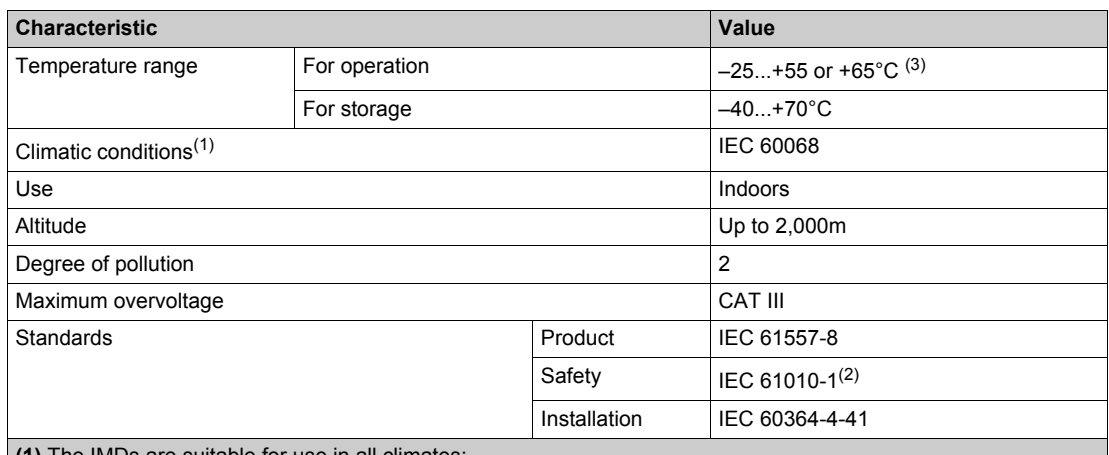

**(1)** The IMDs are suitable for use in all climates:

- Dampt, equipment not operating (IEC 60068-2-30).
- Damp heat, equipment operating (IEC 60068-2-56).
- Salt mist (IEC 60068-2-52).
- **(2)** The rated operational voltage is 300 V L-N under the IEC 61010-1 standard.
- **(3)** Limit +65 °C depending on the following conditions:
- Auxiliary power supply 230 V +15% maximum.
- Use of a high voltage adapter IM20-1700.

#### **Electrical characteristics of the IM20-1700 high voltage adapter**

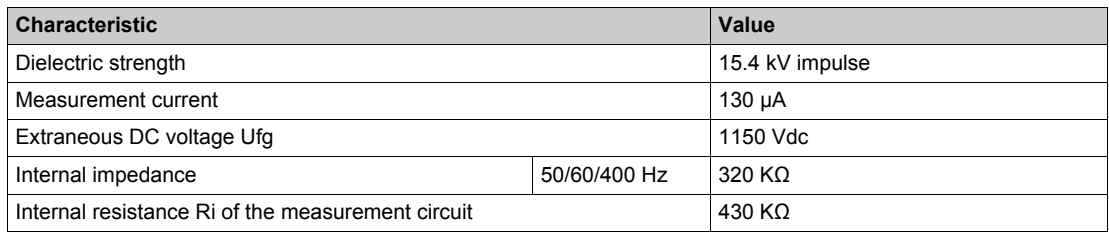

#### <span id="page-59-0"></span>**Locating Faults Manually**

Use a mobile fault locating kit (catalog number 50310), containing:

- 1 XGR locating signal generator
- 1 XRM locating signal receiver
- 3 tong-type current probes

For more information, please refer to the *Vigilohm* Catalog.

As the current injected by VigilohmIM10 or IM20 is insufficient for XRM, the 2.5 Hz XGR injector must be used when locating faults. Proceed as follows:

- **1.** Connect XGR to neutral (if there isn't one, to phase) and to ground.
- **2.** Use XRM to locate the fault: calibrated to 18, then indication depending on the fault current.

Ignore the measurement indicated by VigilohmIM10 or IM20, as XGR may interfere with it.

<span id="page-60-0"></span>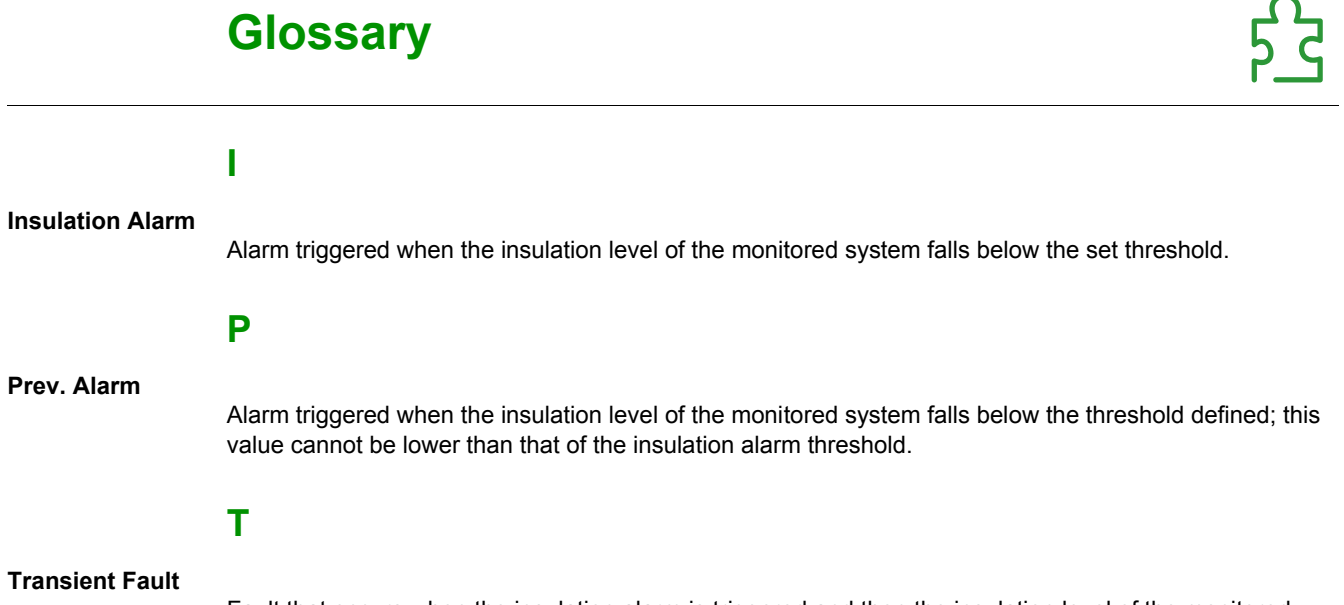

Fault that occurs when the insulation alarm is triggered and then the insulation level of the monitored system goes back above the set threshold without the user's having acknowledged the insulation alarm.

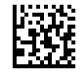

**VIGED310022EN-03**

#### **Schneider Electric Industries SAS**

35, rue Joseph Monier CS30323 F - 92506 Rueil Malmaison Cedex

www.schneider-electric.com 09/2015

*As standards, specifications and designs change from time to time, please ask for confirmation of the information given in this publication.*